# Лабораторная работа

#### Компьютерный анализ характеристик ослабления LC - фильтров с использованием FASTMEAN 1. Цель работы

1.1. Синтезировать LC-фильтр.

1.2. Провести компьютерный анализ частотных характеристик с помощью программы Mathcad и с помощью программы FASTMEAN.

1.3. Сравнить полученные частотные характеристики и сделать выводы.

#### 2. Задание на самостоятельную подготовку к работе

2.1. Изучите этапы решения задачи синтеза линейных электрических цепей.

2.2. Изучите теоретические вопросы, связанные с синтезом LC-фильтров.

1.3. В соответствии со своим номером зачетной книжки рассчитайте LCфильтр, полагая, что его элементы имеют пренебрежимо малые потери. Тип фильтра, вид аппроксимации, режим работы (вид нагрузки) и исходные требования к характеристике ослабления фильтра определяются номером варианта N и трехзначным кодовым числом. В табл.1.1 показано, как определить N и код задания по трем последним числам зачетки.

Исходные данные для расчета фильтра приведены в табл. 1.2-1.5.

Таблица 1.1

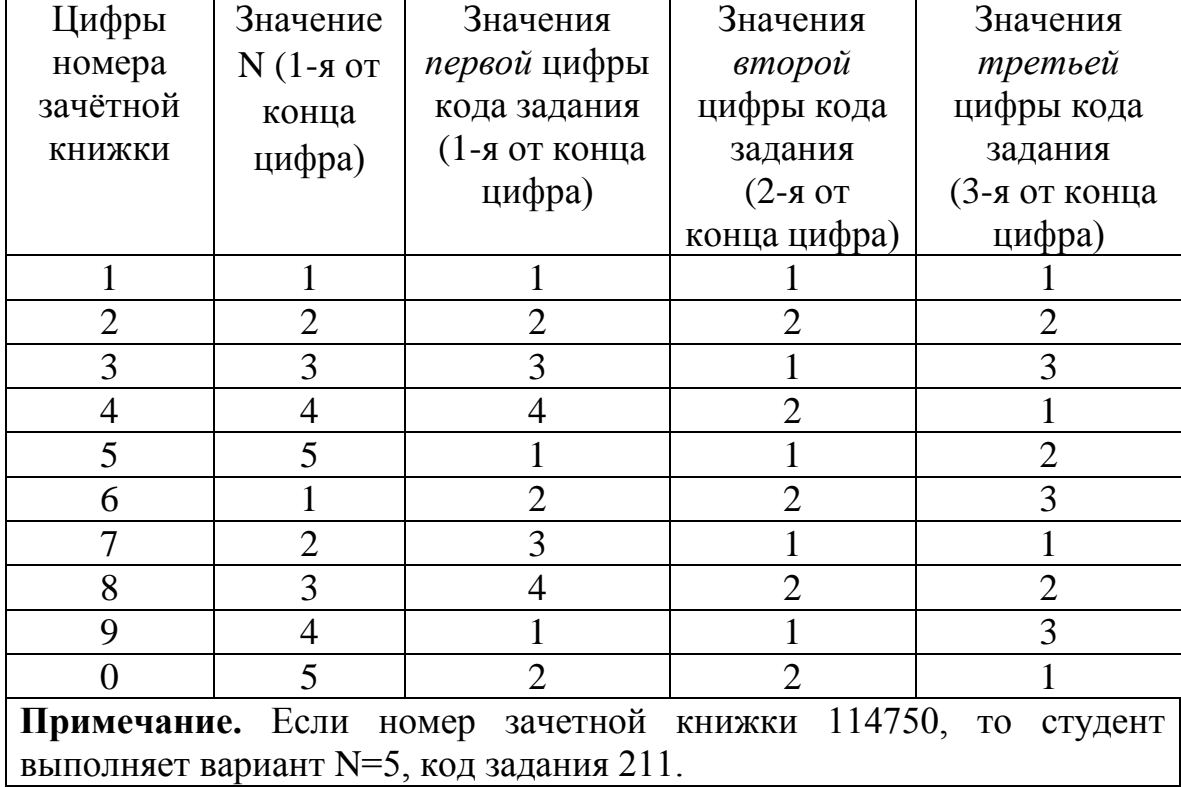

Таблица выбора варианта

Первая цифра кода указывает на один из четырех типов фильтра:

1 – фильтр нижних частот (ФНЧ);

- 2 фильтр верхних частот (ФВЧ);
- 3 полосовой фильтр (ПФ);
- 4 режекторный фильтр (РФ).

Вторая цифра кода указывает на один из двух видов аппроксимации характеристики ослабления:

1 – по Баттерворту;

2 – по Чебышеву.

Третья цифра кода указывает на один из трех режимов работы фильтра: 1 – двусторонняя нагрузка (рис. 1.1, а); 2 – односторонняя нагрузка при заданном входном напряжении (рис. 1.1, б); 3 – односторонняя нагрузка при холостом ходе на выходе фильтра (рис. 1.1, в).

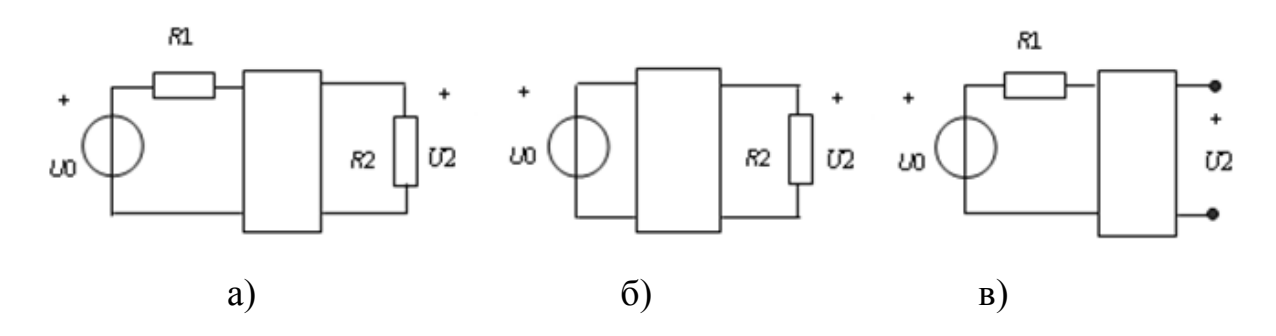

Рис. 1.1. Режимы работы фильтра

Обозначения, принятые в табл. 1.2–1.5:

 $a_0$  – гарантированное ослабление в полосах задерживания;

 $f_0$  — граничная частота полосы пропускания ФНЧ и ФВЧ;

 $f_1, f_{-1}$  – граничные частоты полосы (полос) пропускания ПФ и РФ;

*k f* – граничная частота полосы задерживания ФНЧ и ФВЧ, а также одна из граничных частот полосы (полос) задерживания ПФ и РФ. Значение другой граничной частоты  $f_{-k}$  определяется из условия геометрической симметрии характеристики ослабления:  $f_1 \cdot f_{-1} = f_k \cdot f_{-k}$ .

*Таблица* 1*.*2

Исходные данные для расчета ФНЧ

| N                        |                               |     |               |               |             |
|--------------------------|-------------------------------|-----|---------------|---------------|-------------|
| $f_0$ , к $\Gamma$ ц     | $3\cdot M$                    | 5·M | $6,2 \cdot M$ | $3,2 \cdot M$ | $7 \cdot M$ |
| $f_k$ , к $\Gamma$ ц     | $4,2 \cdot$<br>$\overline{M}$ | 7·M | $9,4 \cdot M$ | $6,4 \cdot M$ | 8,5<br>M    |
| $a_0$ , д $\overline{b}$ | 30                            | 40  | 36            | 54            | 20          |

#### Таблица 1.3

| гіслодные данные для расчета ФD 1                                                         |    |             |               |               |               |  |  |
|-------------------------------------------------------------------------------------------|----|-------------|---------------|---------------|---------------|--|--|
|                                                                                           |    |             |               |               |               |  |  |
| $f_0$ , кГц   4,2 $\cdot$ М   6,5 $\cdot$ М   5 $\cdot$ М   6,3 $\cdot$ М   7,7 $\cdot$ М |    |             |               |               |               |  |  |
| $f_k$ , к $\Gamma$ ц   2,7 $M$                                                            |    | $5 \cdot M$ | $3,3 \cdot M$ | $3,4 \cdot M$ | $5,4 \cdot M$ |  |  |
| $a_0$ , д $\overline{\mathbf{b}}$                                                         | 45 | 25          | 46            | 50            | 40            |  |  |

Исхолные ланные лля расчета ФВЧ

## Таблица 1.4

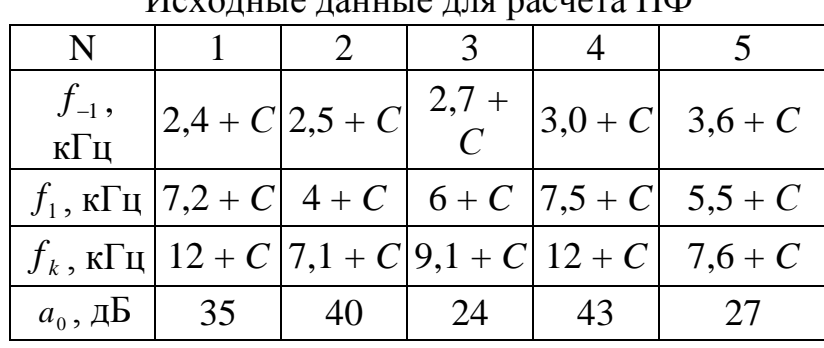

Исхолина ланные лля раснета ПФ

## Таблица 1.5

Исходные данные для расчета РФ

| N                                           | $\begin{array}{cc} 1 & 2 \end{array}$ | $\begin{array}{cc} 3 \end{array}$                                                   |      |    |
|---------------------------------------------|---------------------------------------|-------------------------------------------------------------------------------------|------|----|
| $\frac{f_{-1}}{\kappa \Gamma \mathfrak{u}}$ |                                       | $\left 3,1+C\right 15+C\left 3,9+C\right 8,4+C\left 3,4+C\right $                   |      |    |
|                                             |                                       | $f_1$ , $\kappa \Gamma$ <sub>II</sub>   6,4 + C   20 + C   8 + C   12 + C   7 + C   |      |    |
|                                             |                                       | $f_k$ , $\kappa \Gamma$ <sub>II</sub> $5 + C$   18 + C   7,1 + C   11 + C   6,1 + C |      |    |
| $a_0$ , $\overline{AB}$   32                | 30                                    | 13                                                                                  | - 16 | 15 |

В табл. 1.2-1.5:  $M = 1 + C$ ; величина  $C = 0,1 \cdot N$ .

Для всех вариантов задания, т. е. для всех значений N, допустимая неравномерность характеристики ослабления фильтра в полосе пропускания должна составлять: для фильтров с характеристикой Баттерворта  $\Delta a = 3$  дБ; для фильтров с характеристикой Чебышева  $\Delta a = 1.25$  дБ.

Ослабление фильтра определяется выражением

$$
a(\omega) = -20\lg \left| H(j\omega) \right|, \, \text{AB},\tag{1.1}
$$

где  $H(j\omega) = H(p)\Big|_{p=j\omega}$ .

Передаточные функции имеют вид: для схемы, изображенной на рис. 1.1, а:

$$
H(p) = \frac{2U_2(p)}{U_0(p)} \sqrt{\frac{R1}{R2}},
$$

а для схем, приведенных на рис. 1.1, б и рис. 1.1, в:

$$
H(p) = \frac{U_2(p)}{U_0(p)}.
$$

В фильтрах с односторонней нагрузкой величину нагрузочного сопротивления (R2 или R1) следует принять равной 600 Ом. В двусторонне нагруженных фильтрах  $R1 = 600$  Ом. а величина  $R2$  находится при расчете фильтра.

#### 2.4. Проектирование схемы фильтра

Для расчета фильтров ФВЧ, ПФ и РФ рекомендуется использовать методику, согласно которой схема, параметры элементов и характеристики проектируемого фильтра находятся с помощью частотного преобразования фильтра-прототипа нижних частот (ФПНЧ). Ниже приводятся основные этапы расчета и формулы, которые рекомендуется использовать при расчете фильтров. Порядок расчета ФНЧ совпадает с методикой расчета ФПНЧ.

Прежде всего следует определить порядок ФПНЧ. Для фильтров с характеристиками Баттерворта порядок находится по формуле

$$
n \ge \frac{a_0 - 10\lg(10^{0.1\Delta a} - 1)}{20\lg \hat{\omega}_k}.
$$
 (1.2)

Для фильтров с характеристиками Чебышева

$$
n \ge \frac{a_0 + 6 - 10 \lg \left( 10^{0,1\Delta a} - 1 \right)}{20 \lg \left( \hat{\omega}_k + \sqrt{\hat{\omega}_k^2 - 1} \right)}.
$$
\n(1.3)

В (1.2) и (1.3) нормированная граничная частота полосы задерживания ФПНЧ рассчитывается по формулам:

$$
\text{diag }\Phi H\Psi \qquad \hat{\omega}_k = \frac{f_k}{f_0};\tag{1.4}
$$

$$
\text{diag } \Phi B \mathbf{H} \qquad \hat{\omega}_k = \frac{f_0}{f_k}; \tag{1.5}
$$

$$
\text{diag } \Pi \Phi \quad \hat{\omega}_k = k \left( \frac{f_k}{f_0} - \frac{f_0}{f_k} \right); \tag{1.6}
$$

$$
\text{diag } \mathbf{P} \Phi \hat{\mathbf{\omega}}_k = \left[ k \left( \frac{f_k}{f_0} - \frac{f_0}{f_k} \right) \right]^{-1} . \tag{1.7}
$$

 $B(1.6)$   $u(1.7)$ 

$$
f_0 = \sqrt{f_{-1} \cdot f_1},\tag{1.8}
$$

$$
k = \frac{f_0}{f_1 - f_{-1}}.\tag{1.9}
$$

Рассчитанное значение *n* следует округлить до ближайшего большего целого числа.

Схемы ФПНЧ и нумерация их нормированных элементов в зависимости от порядка фильтра-прототипа и режима работы приведены на рис. 1.1–1.1: на рис. 1.1 –для режима двусторонней нагрузки, на рис. 1.1 – для режима заданного входного напряжения и на рис. 1.4 – для режима холостого хода.

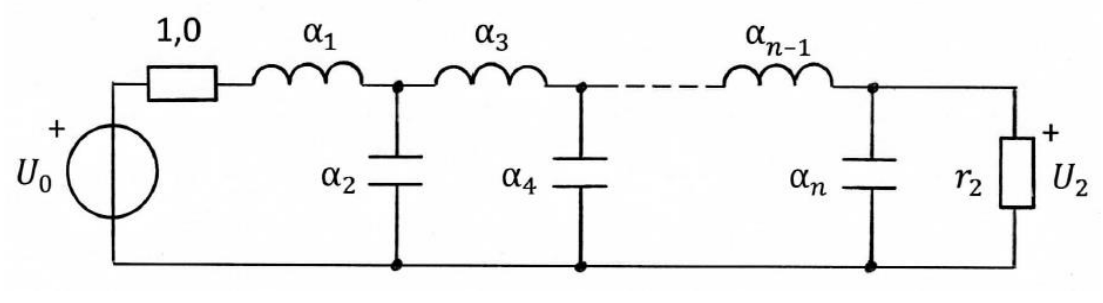

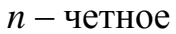

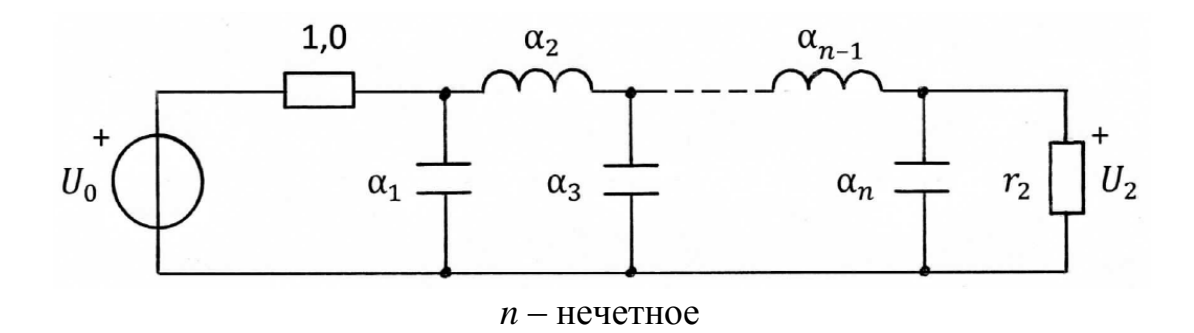

Рис. 1.2. Схема ФПНЧ для режима двусторонней нагрузки

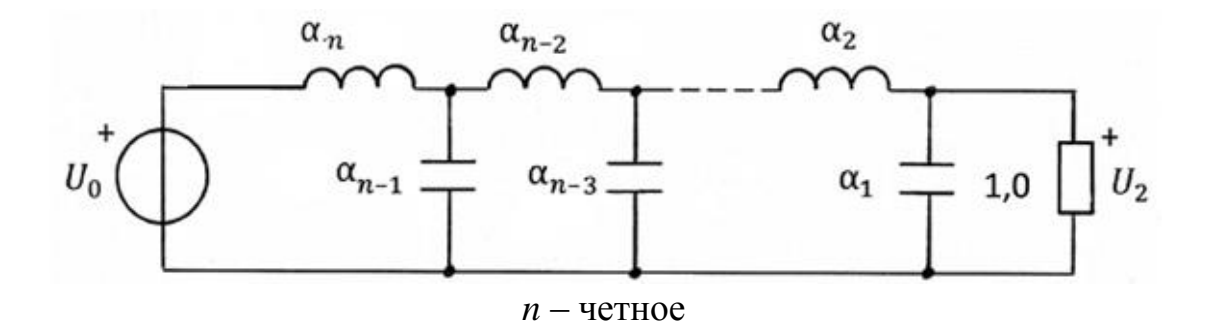

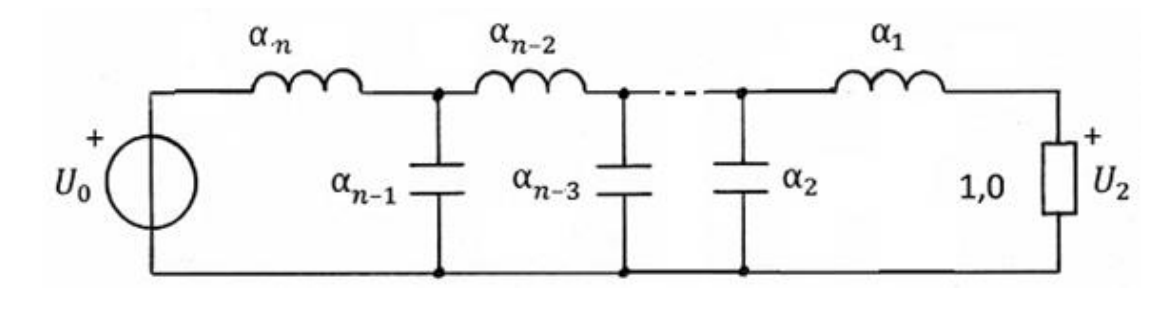

*n* – нечетное

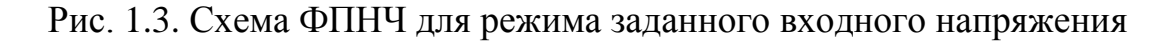

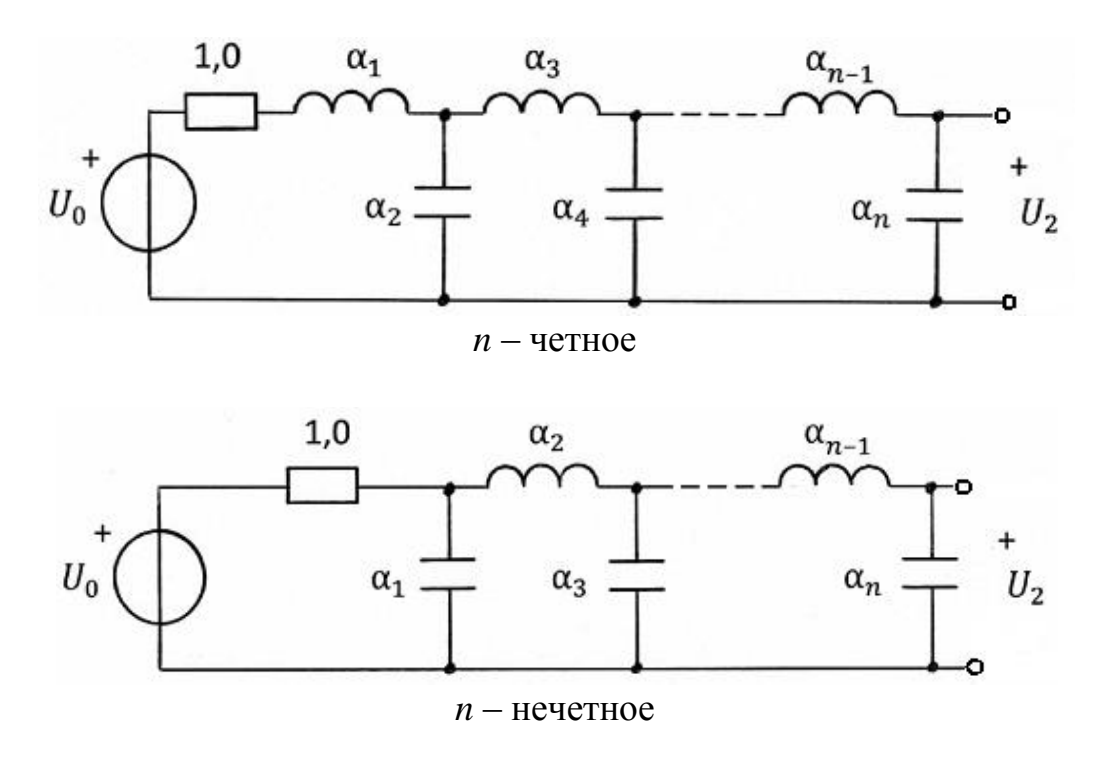

Рис. 1.4. Схема ФПНЧ для режима холостого хода

Значения параметров элементов ФПНЧ для фильтров с характеристиками Баттерворта при неравномерности характеристики ослабления в полосе пропускания *а* = 3 дБ и фильтров с характеристиками Чебышева при *а* = 1,25 дБ приведены в табл. 1.6–1.9. Указанные параметры рассчитаны в предположении, что потери в элементах фильтра пренебрежимо малы и граничная частота полосы пропускания ФПНЧ  $\hat{\omega}_0 = 1$ .

# *Таблица* 1*.*6

Элементы односторонне нагруженного ФПНЧ с характеристикой Баттерворта

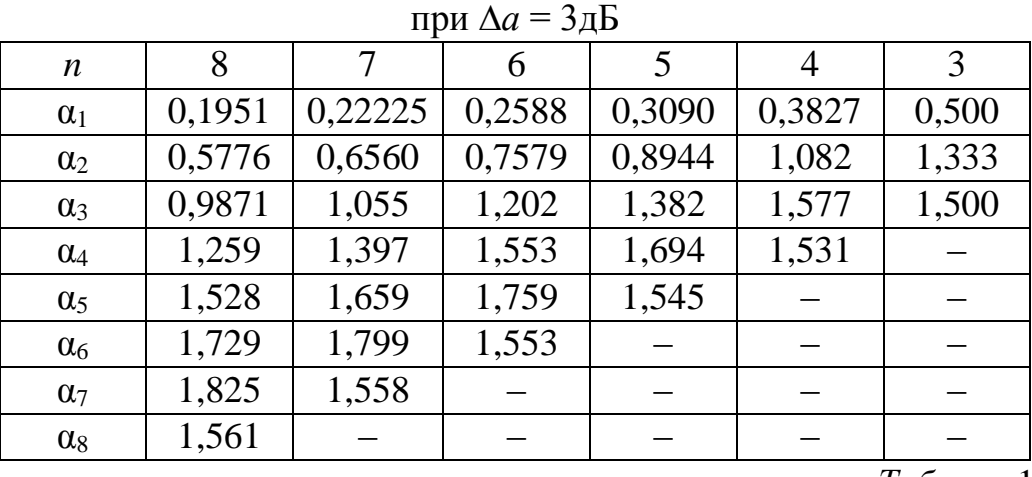

*Таблица* 1*.*7

Элементы двусторонне нагруженного ФПНЧ с характеристикой Баттерворта

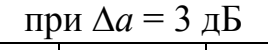

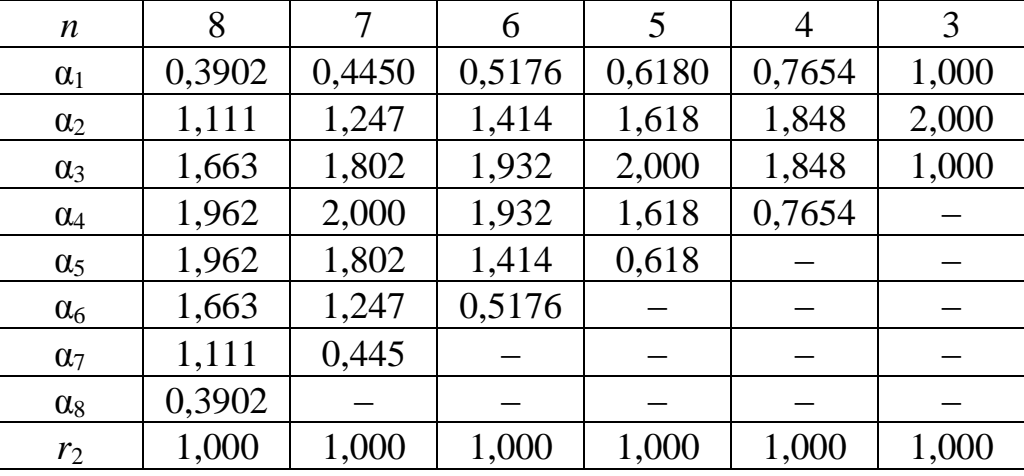

*Таблица* 1.8

Элементы односторонне нагруженного ФПНЧ с характеристикой Чебышева при  $\Delta a = 1.25$  дБ

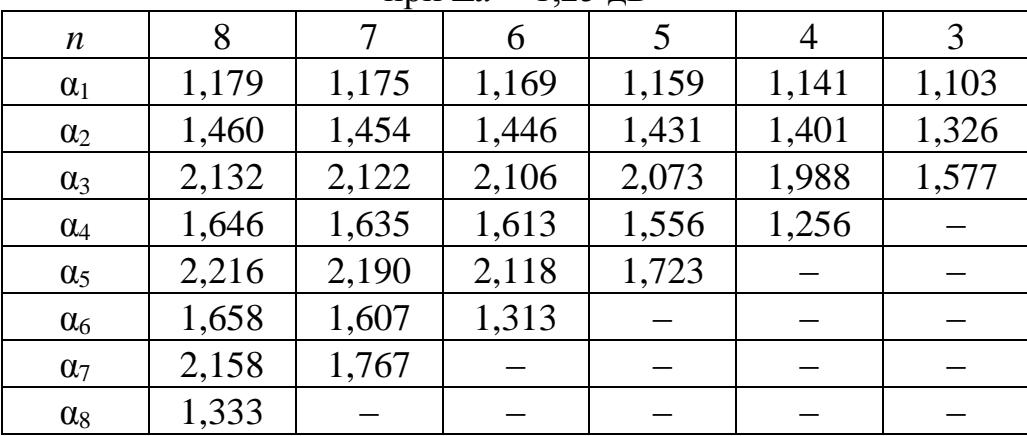

Таблица 1.9

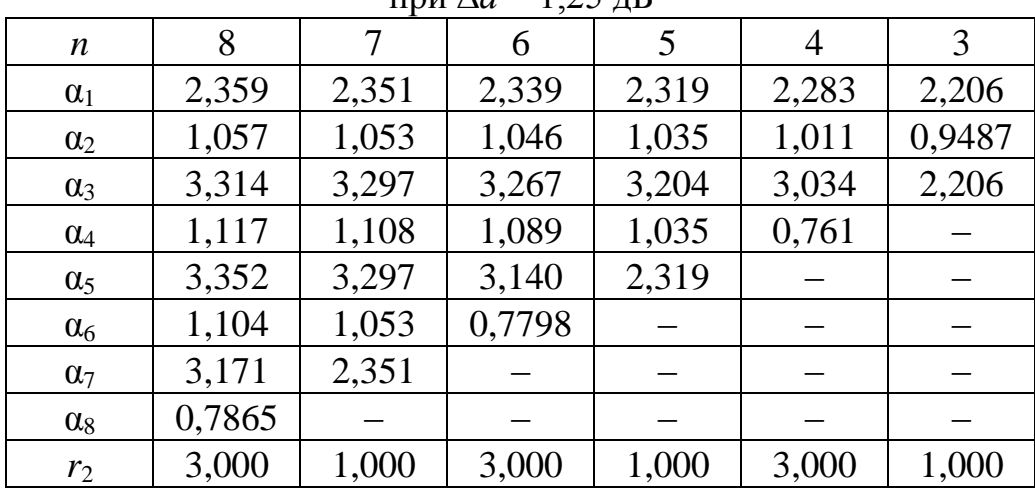

Элементы двусторонне нагруженного ФПНЧ с характеристиками Чебышева  $\pi$ nu  $\Delta a = 1.25 \pi$ 

Параметры элементов проектируемого фильтра определяются путем соответствующего пересчета параметров элементов ФПНЧ по формулам, приведенным в табл. 1.10. Расчет следует выполнить с точностью до четырех значащих цифр.

Таблица 1.10

Преобразование элементов ФПНЧ в элементы фильтров

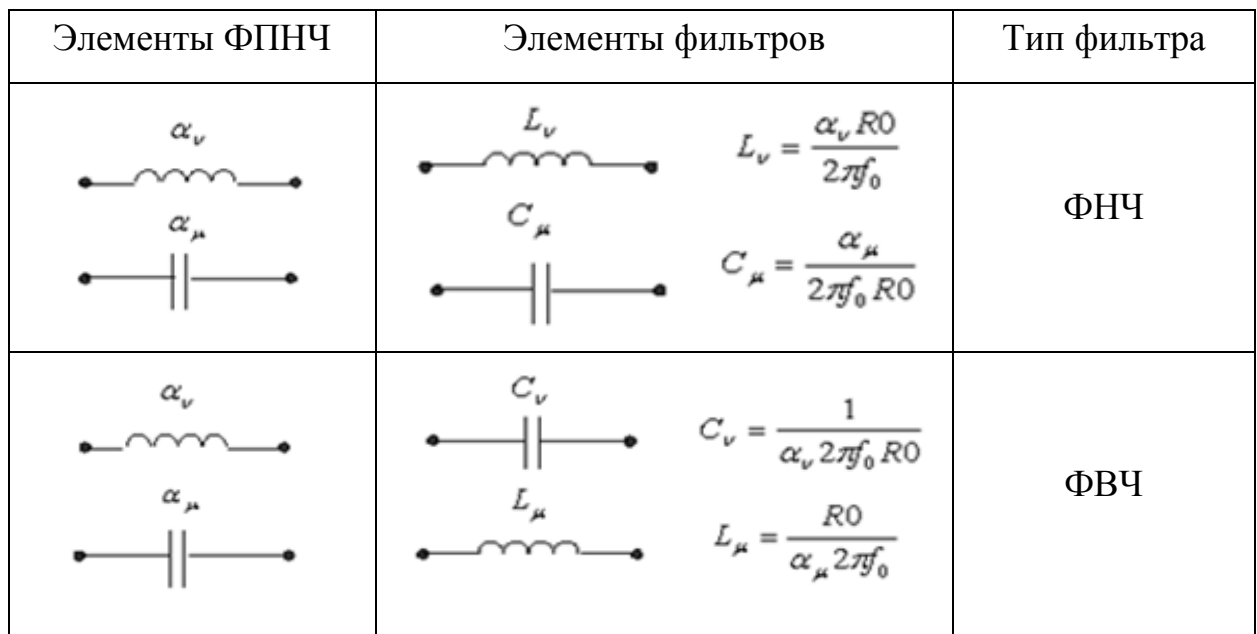

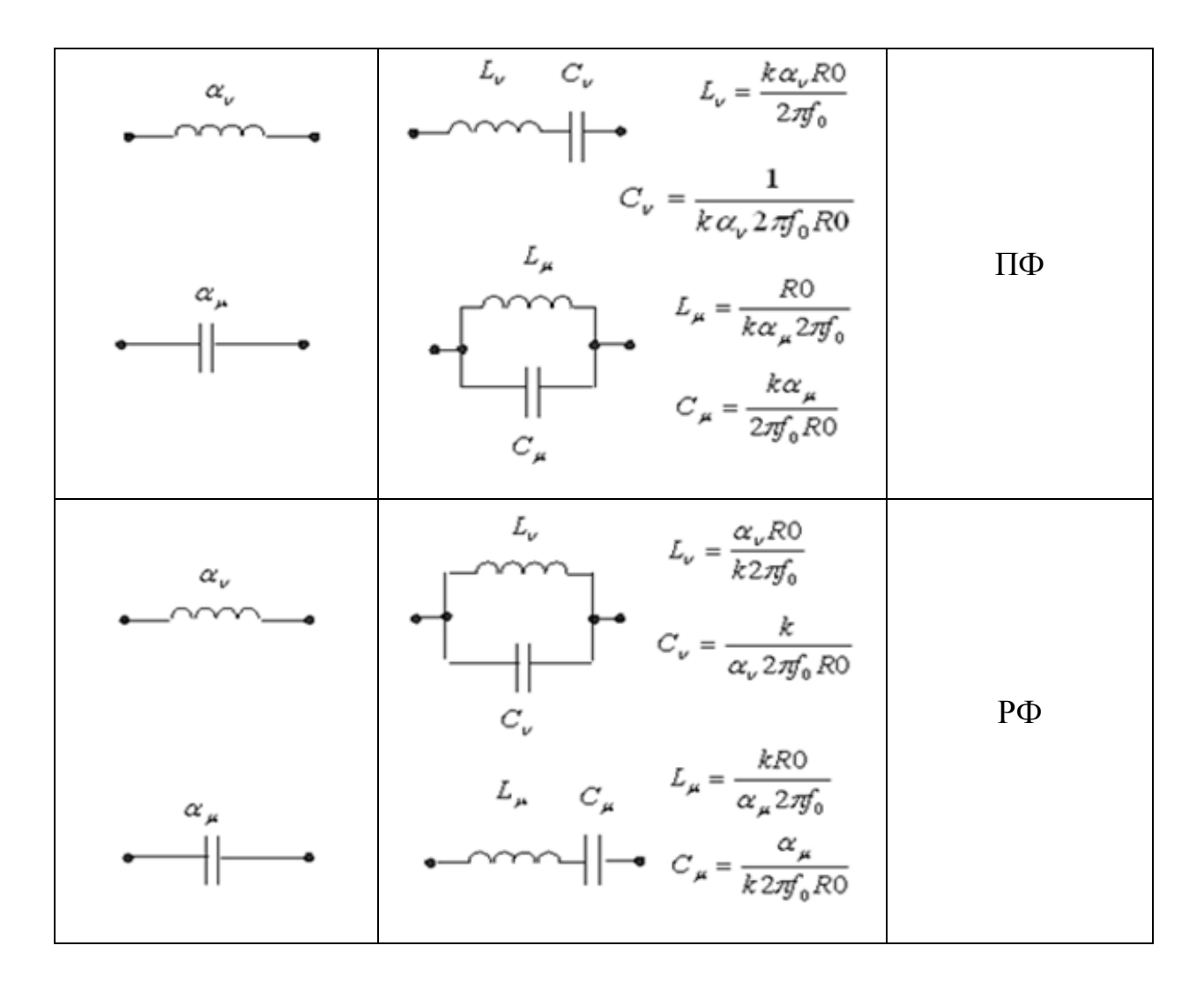

В формулах табл. 1.10 для фильтров, работающих в режиме двусторонней нагрузки либо односторонней нагрузки при холостом ходе на выходе фильтра  $R0 = R1$ . В случае односторонней нагрузки при заданном входном напряжении  $R0 = R2$ .

При работе фильтра в режиме двусторонней нагрузки величину нагрузочного сопротивления рассчитайте по формуле  $R2 = r_2 \cdot R0$ .

2.5. Расчет характеристики ослабления проектируемого фильтра

Характеристику ослабления проектируемого фильтра следует получить частотным преобразованием характеристики ослабления ФПНЧ, которая определяется видом аппроксимации.

При аппроксимации по Баттерворту

$$
a(\hat{\omega}) = 10 \lg \left[ \left( 10^{0,1\Delta a} - 1 \right) \hat{\omega}^{2n} + 1 \right]. \tag{1.10}
$$

При аппроксимации по Чебышеву

$$
a(\hat{\omega}) = 10 \lg \left[ \left( 10^{0,1\Delta a} - 1 \right) P_n^2(\hat{\omega}) + 1 \right]. \tag{1.11}
$$

В (1.10) и (1.11): *n* – порядок ФПНЧ;  $\hat{\omega}$  – нормированная частота ФПНЧ;  $P_n(\hat{\omega})$  – полином Чебышева *n*-го порядка. Значения полиномов Чебышева определяются выражениями:

$$
P_n(\hat{\omega}) = \cos[n \cdot \arccos(\hat{\omega})], \ \hat{\omega} \le 1; \tag{1.12}
$$

$$
P_n(\hat{\omega}) = ch[n \cdot \operatorname{arch}(\hat{\omega})], \ \hat{\omega} > 1; \tag{1.13}
$$

$$
P_n(\hat{\omega}) = 0,5 \left[ \left( \hat{\omega} + \sqrt{\hat{\omega}^2 - 1} \right)^n + \left( \hat{\omega} - \sqrt{\hat{\omega}^2 - 1} \right)^n \right]. \tag{1.14}
$$

Формула (1.14) справедлива как в полосе пропускания ( $\hat{\omega} \le 1$ ), так и за ее пределами.

Можно также воспользоваться выражениями полиномов Чебышева, приведенными в табл. 1.10.

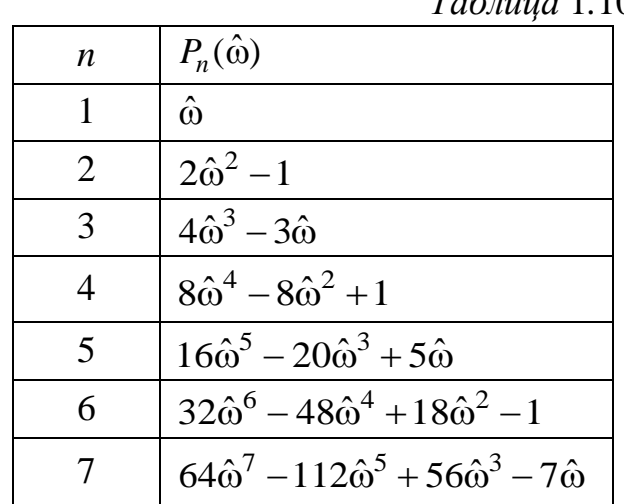

 $Ta\delta$ mua 1 10

Для расчета характеристики ослабления проектируемого фильтра  $a(f)$ можно использовать прямое преобразование частоты  $\hat{\omega}$ , приведенное в табл. 1.11, подставляя его в (1.10) и (1.11).

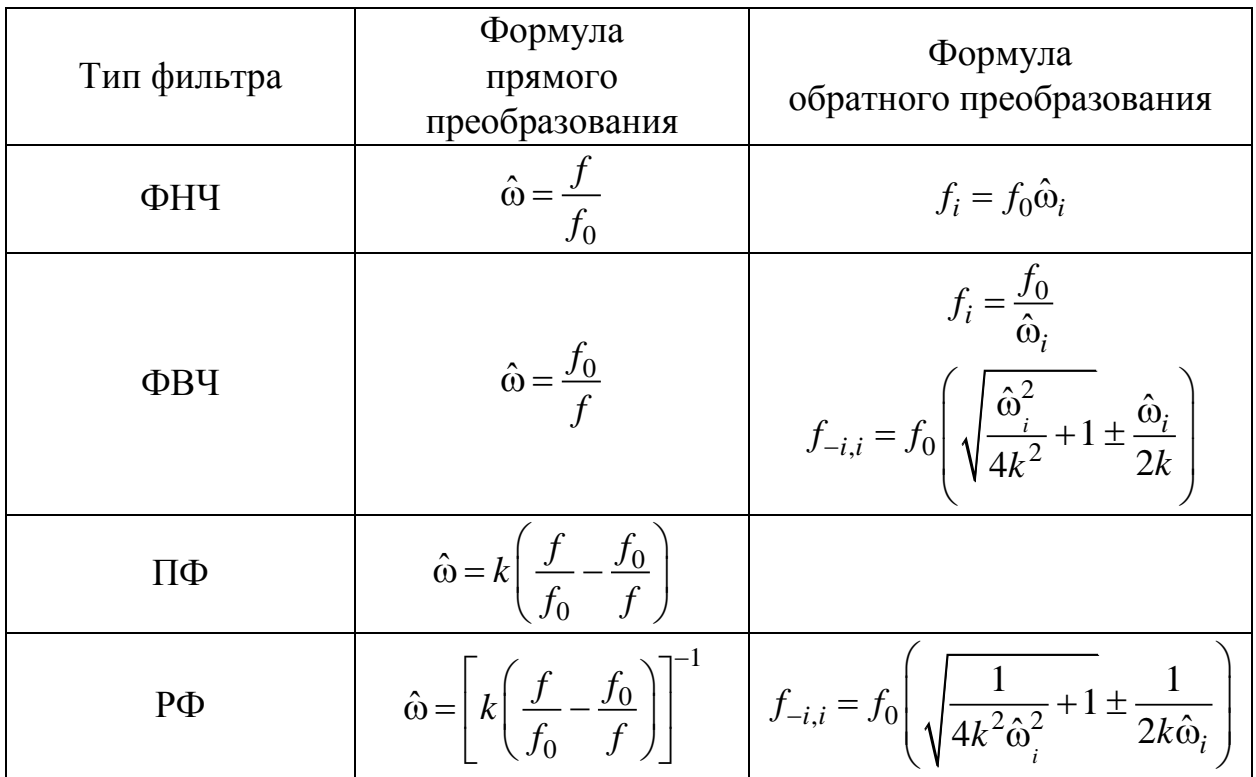

## 3. Задание для компьютерного моделирования

3.1. Загрузите программу FASTMEAN.

3.2. Постройте на экране дисплея схему LC-фильтра, введите рассчитанные выше параметры элементов цепи, указав номинальные значения параметров элементов с точностью до четырех значащих цифр.

3.3. Подключите к входным зажимам цепи источник напряжения. На вкладке «Параметры» задайте «Тип источника» - «Гармонический», сделав выбор в раскрывающемся списке.

3.4. Заземлите базисный узел. Пронумеруйте узлы, нажав кнопку «Показать номера узлов» на панели инструментов.

3.5. Постройте характеристику ослабления LC-фильтра линейном масштабе. Для этого на панели инструментов выберите кнопку «Анализ»  $\rightarrow$  «Частотные характеристики». Для построения графика характеристики ослабления проектируемого фильтра в окне частотных характеристик укажите частотный  $f_{\min} \le f \le f_{\max}$ , для которого требуется построить график диапазон характеристики ослабления  $a(f)$ . Рекомендуемые значения граничных частот,  $\kappa\Gamma$ ц:

для ФНЧ  $f_{\min} = 0, f_{\max} = 1, 2f_k;$ для ФВЧ  $f_{\min} = 0.8 f_k$ ,  $f_{\max} = nf_0$ , где *n* – порядок ФПНЧ;  $f_{\min} = 0.8 f_{-k}, f_{\max} = 1.2 f_k;$ для ПФ

 $f_{\text{min 1}} = 10^{-3}$ ,  $f_{\text{max 1}} = 1.2 f_{-k}$ ;  $f_{\text{min 2}} = 0.8 f_k$ ,  $f_{\text{max 2}} = nf_1$ . для РФ

Наличие двух частотных поддиапазонов при моделировании РФ обусловлено тем, что на частоте  $f_0 = \sqrt{f_{-1}f_1}$ значение характеристики ослабления РФ с пренебрежимо малыми потерям и стремится  $\mathbf{K}$ бесконечности.

В первой строке «Выражение по оси *Y*» запишите выражение  $\langle -20 * \log(\max(U(m)/U(k))) \rangle$ ,

где  $k$  – номер узла входа,  $m$  – номер узла выхода.

Выберите линейный масштаб по осям Х и У. Задайте число расчетных точек не менее тысячи.

С помощью «линейки», имеющейся в программе, измерьте по графику характеристики ослабления значения ослабления фильтра на заданных граничных частотах полос пропускания и задерживания.

Для фильтра с характеристикой Чебышева необходимо подробно проанализировать график  $a(f)$  в пределах полосы (полос) пропускания. Для этого, нажав левую кнопку «мыши», выделите курсором нужную часть графика. Исходный график можно восстановить щелчком правой кнопки «мыши», выбрав в появившемся меню команду «Исходный интервал».

3.6. Загрузите программу *Mathcad* и постройте характеристику ослабления LC-фильтра, полученную в пункте 2.5.

При этом следует выбрать частотный диапазон  $f_{\min} \le f \le f_{\max}$  и число расчетных точек достаточными ДЛЯ сопоставления рассчитанных характеристик с исходными требованиями к ним.

Рекомендуемые значения граничных частот (кГц):

для ФНЧ  $f_{\min} = 0$ ,  $f_{\max} = 1, 2f_k$ ; для ФВЧ  $f_{\min} = 0.8 f_k$ ,  $f_{\max} = nf_0$ ; для ПФ  $f_{\min} = 0.8 f_{-k}$ ,  $f_{\max} = 1.2 f_k$ ; для РФ  $f_{\min} = 0$ ,  $f_{\max} = nf_1$ ,

где *п* – порядок ФПНЧ.

На графике *a(f)* покажите заданные требования к ослаблению фильтра и убедитесь, что они выполняются.

3.7. Сравните график характеристики ослабления, полученный путем моделирования LC-фильтра на ПК с помощью программы Fastmean, с графиком, полученным с использованием программы Mathcad.

При существенном различии этих графиков проверьте правильность расчета фильтра и с учетом найденных ошибок повторите моделирование.

#### **Пример расчета**

Рассчитать *LC-*фильтр, со следующими параметрами:

Тип фильтра: фильтр верхних частот (ФВЧ).

Вид аппроксимации характеристики ослабления: по Чебышеву.

Режим работы фильтра: двухсторонняя нагрузка.

Гарантированное ослабление в полосе задерживания  $a_0 = 45$  дБ.

Граничная частота полосы пропускания *f*0 = 5,46 кГц;

Граничная частота полосы задерживания *f<sup>k</sup>* = 3,51 кГц;

Допустимая неравномерность характеристики ослабления фильтра в полосе пропускания ∆*а* = 1,25 дБ;

Величина нагрузочного сопротивления *R*1 = 600 Ом.

#### **Проектирование схемы фильтра**

Схема, параметры элементов и характеристики проектируемого фильтра находятся с помощью частотного преобразования фильтра-прототипа нижних частот (ФПНЧ).

Для фильтров с характеристикой Чебышева порядок ФПНЧ находится по формуле:

$$
n \ge \frac{a_0 + 6 - 101g(10^{0.1\Delta a} - 1)}{201g(\hat{\omega}_k + \sqrt{\hat{\omega}_k^2 - 1})},
$$

в которой нормированная граничная частота полосы задерживания ФПНЧ рассчитывается по формуле:  $\hat{\omega}_k = \frac{J\omega_k}{f}$ *k f f*  $\hat{\omega}_k = \frac{J0}{a}$ .

Согласно расчетам:  $\hat{\omega}_k = 1.56$ ;  $n = 6.354$ . Округляя *n* до ближайшего большего целого числа, получаем *n* = 7.

Схема фильтра-прототипа нижних частот 7-го порядка для режима двусторонней нагрузки выглядит следующим образом:

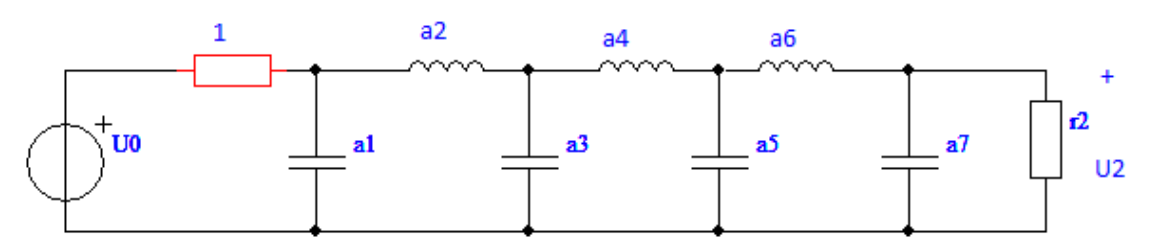

Элементы двухсторонне нагруженного ФПНЧ с характеристикой Чебышева при

 $\Delta a = 1,25$  дБ и *n* = 7:  $\alpha_1 = 2{,}351 \quad \alpha_2 = 1{,}053 \quad \alpha_3 = 3{,}297 \quad \alpha_4 = 1{,}108 \quad \alpha_5 = 3{,}297 \quad \alpha_6 = 1{,}053 \quad \alpha_7 = 2{,}351$  $r_2 = 1$ .

Параметры элементов проектируемого фильтра определяются путем соответствующего пересчета параметров элементов ФПНЧ по формулам:

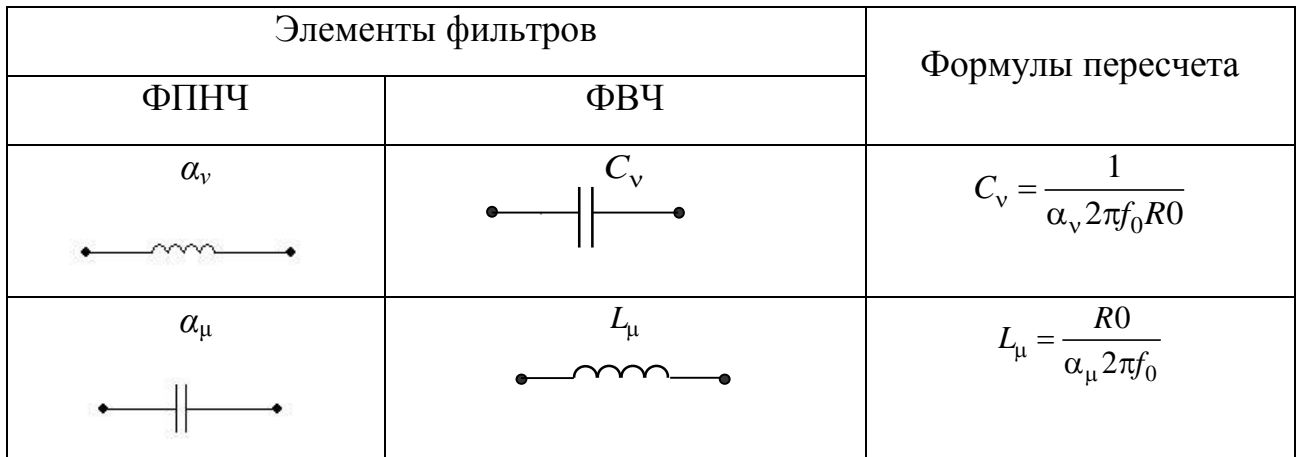

 $R0 = R1 = 600$  OM  $R2 = r2 \cdot R0 = 1 \cdot 600 = 600$  Om  $L1 = 7,439 \cdot 10^{-3}$   $\Gamma$ H  $C2 = 4,614 \cdot 10^{-8} \Phi$  $L3 = 5,305 \cdot 10^{-3}$   $\Gamma$ H  $C4 = 4.385 \cdot 10^{-8} \Phi$  $C6 = 4.614 \cdot 10^{-8} \Phi$  $L5 = 5,305 \cdot 10^{-3}$   $\Gamma$ H  $L7 = 7,439 \cdot 10^{-3}$   $\Gamma$ H

Схема ФВЧ:

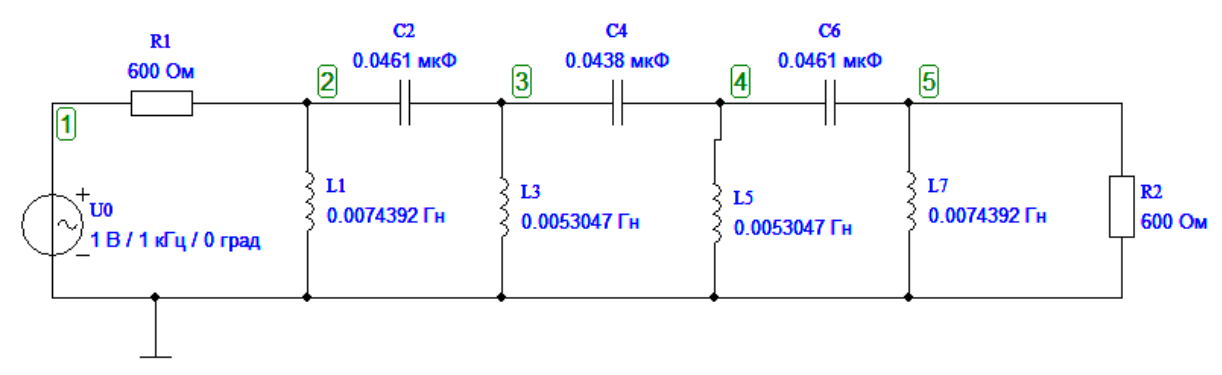

#### Расчет характеристики ослабления проектируемого фильтра

Характеристику ослабления проектируемого фильтра получим частотным преобразованием характеристики ослабления ФПНЧ, которая при аппроксимации по Чебышеву имеет вид:

$$
a(\hat{\omega}) = 10\lg\left[\left(10^{0,1\Delta a} - 1\right)P_n^2(\hat{\omega}) + 1\right],
$$

где  $n -$ порядок ФПНЧ;  $\hat{\omega}$  – нормированная частота ФПНЧ,

$$
P_n(\hat{\omega}) = 64 \cdot \hat{\omega}^7 - 112 \cdot \hat{\omega}^5 + 56 \cdot \hat{\omega}^3 - 7 \cdot \hat{\omega}
$$

Для расчета характеристики ослабления проектируемого фильтра  $a(f)$ используем прямое преобразование частоты:

$$
\hat{\omega} = \frac{f_0}{f} \, .
$$

Значения граничных частот:  $f_{\min} = 0.8 \cdot f_k = 2{,}808 \cdot 10^3 \text{ T \text{H}};$  $f_{\text{max}} = n \cdot f_0 = 3{,}822 \cdot 10^4 \text{ F}$ u.

Характеристика ослабления  $a(f)$ , полученная прямым преобразованием частоты  $\hat{\omega}$ , имеет вид:

$$
a(f) = 10 \cdot \log \left[ 1 + \left( 10^{0,1 \cdot \Delta a} - 1 \right) \cdot \left[ 64 \cdot \left[ \frac{f_0}{f} \right]^{7} - 112 \cdot \left[ \frac{f_0}{f} \right]^{5} + 56 \cdot \left[ \frac{f_0}{f} \right]^{3} - 7 \cdot \left[ \frac{f_0}{f} \right] \right]^{2} \right].
$$

Построим  $a(f)$ , используя Mathcad.

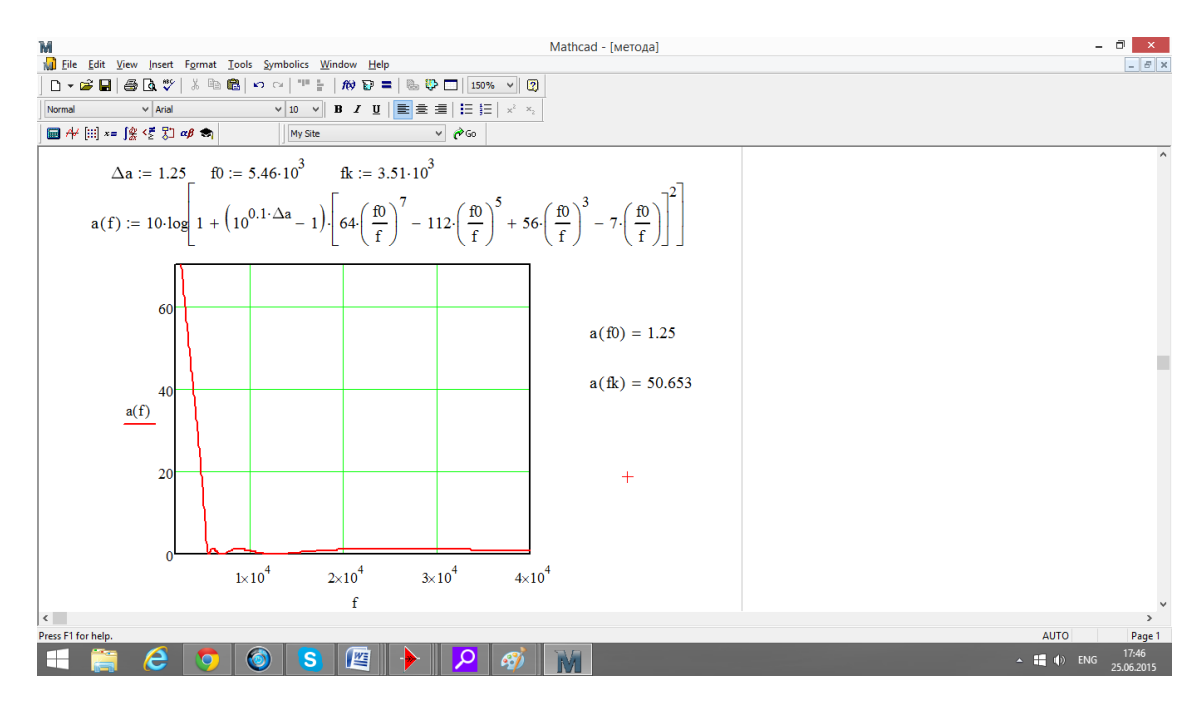

Получаем следующий график в Mathcad.

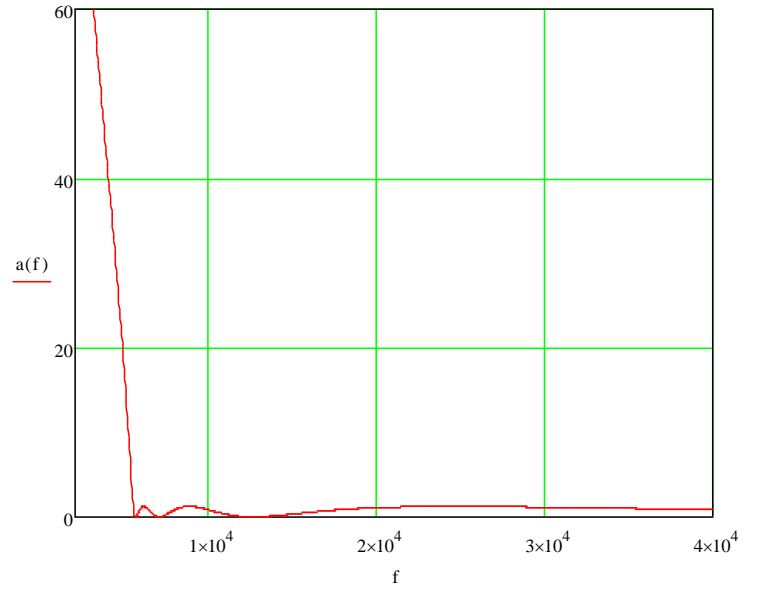

Моделирование фильтра с помощь программы Fastmean Моделирование фильтра на ПК выполняется с помощью программы Fastmean. Схема фильтра выглядит следующим образом.

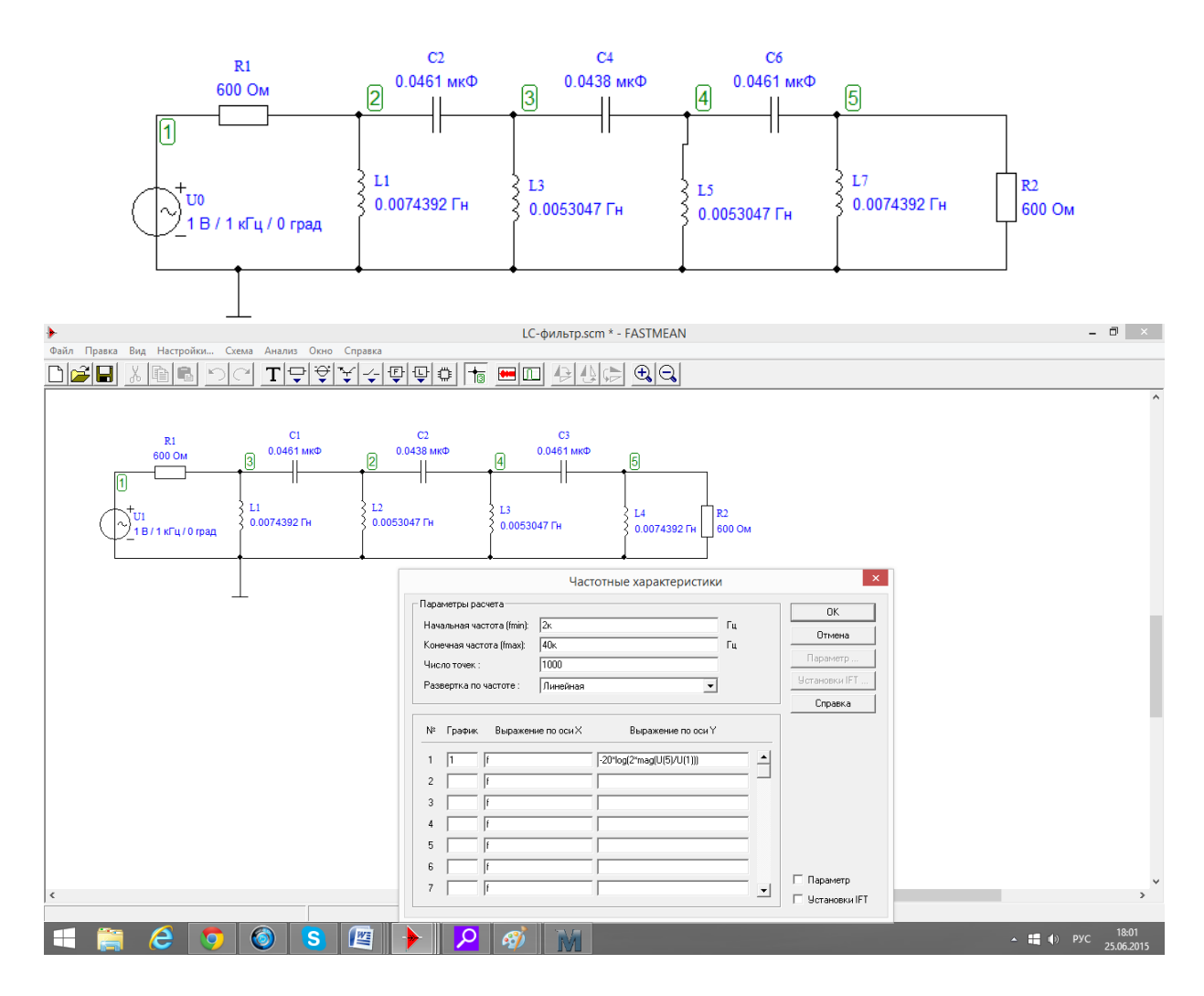

Характеристика ослабления фильтра.

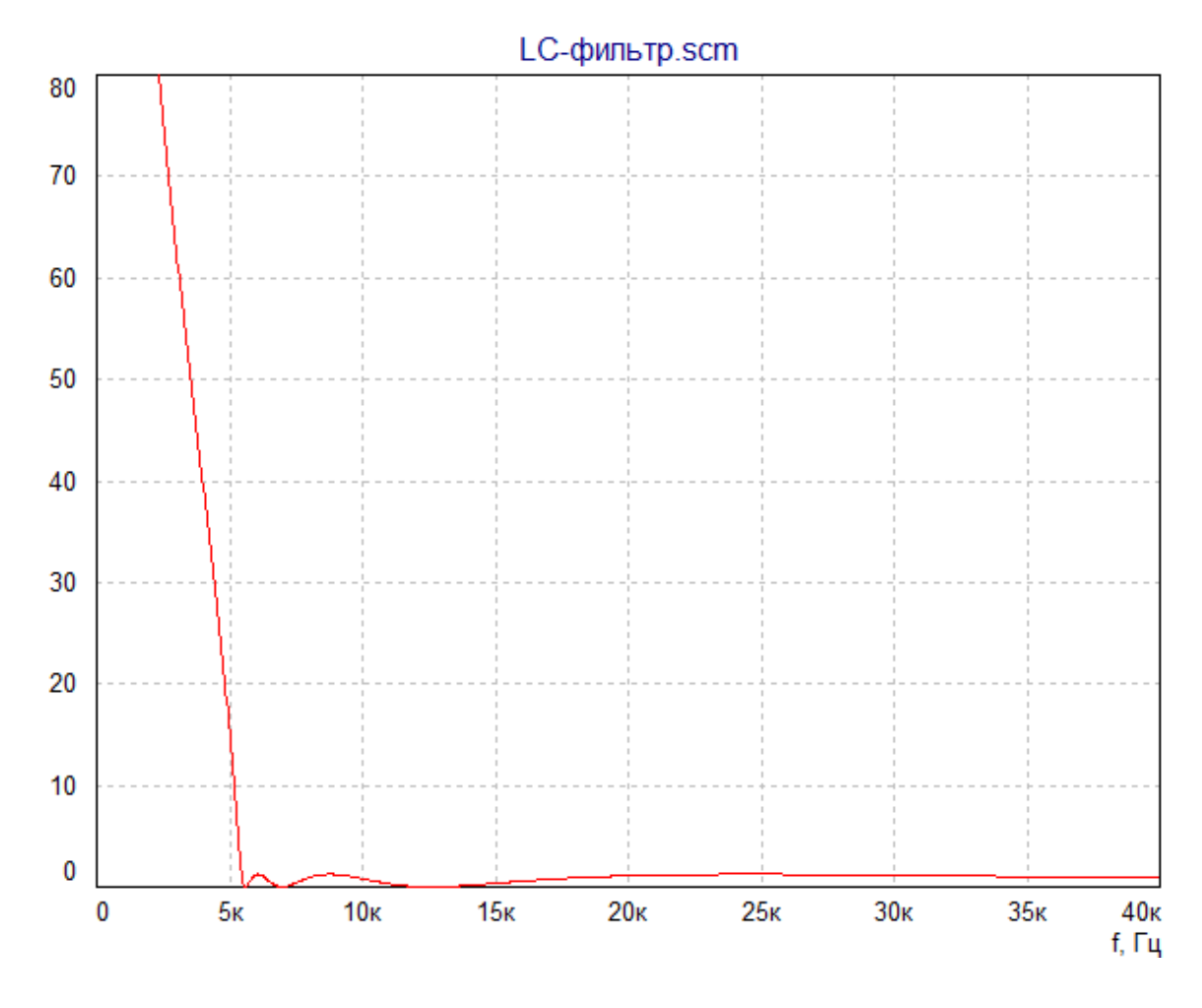

С помощью «линейки», имеющейся в программе, можно убедиться, что значение ослабления фильтра.

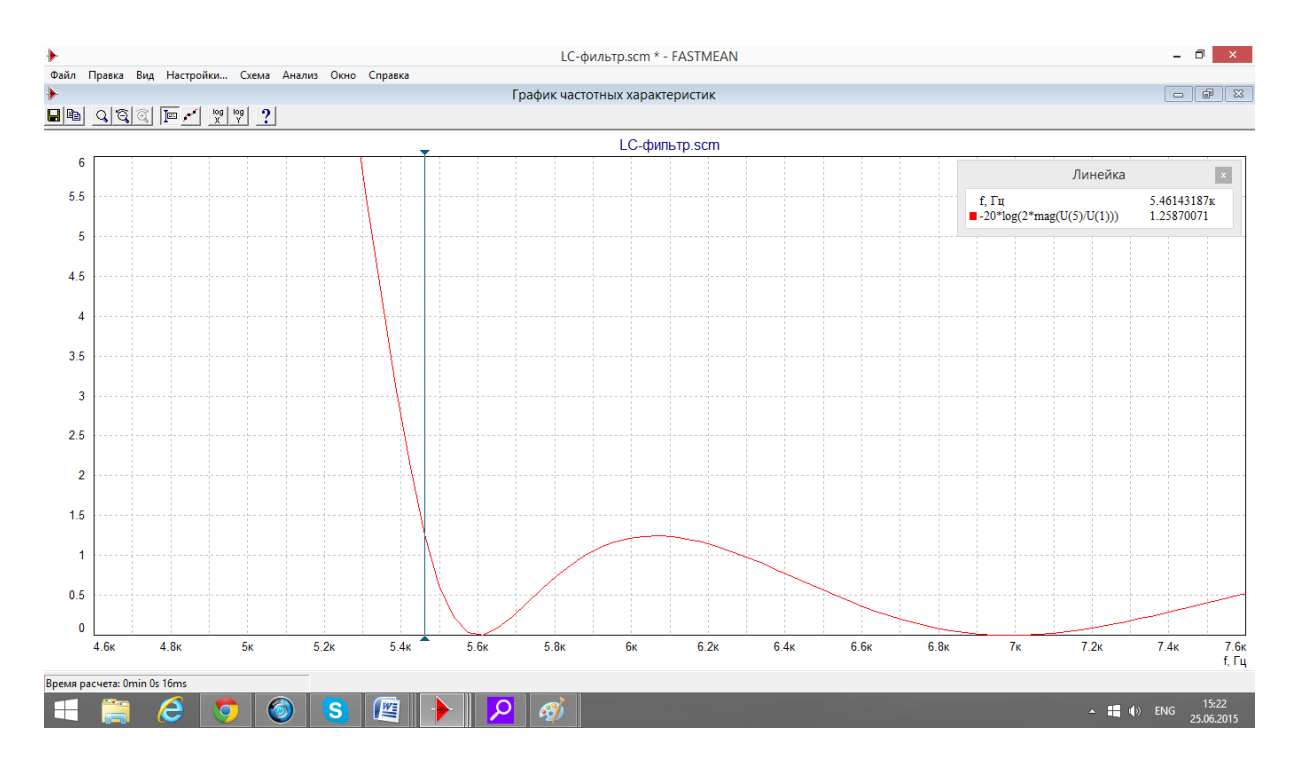

 $a(f_0)=1,25 \text{ }\mu\text{B}$ 

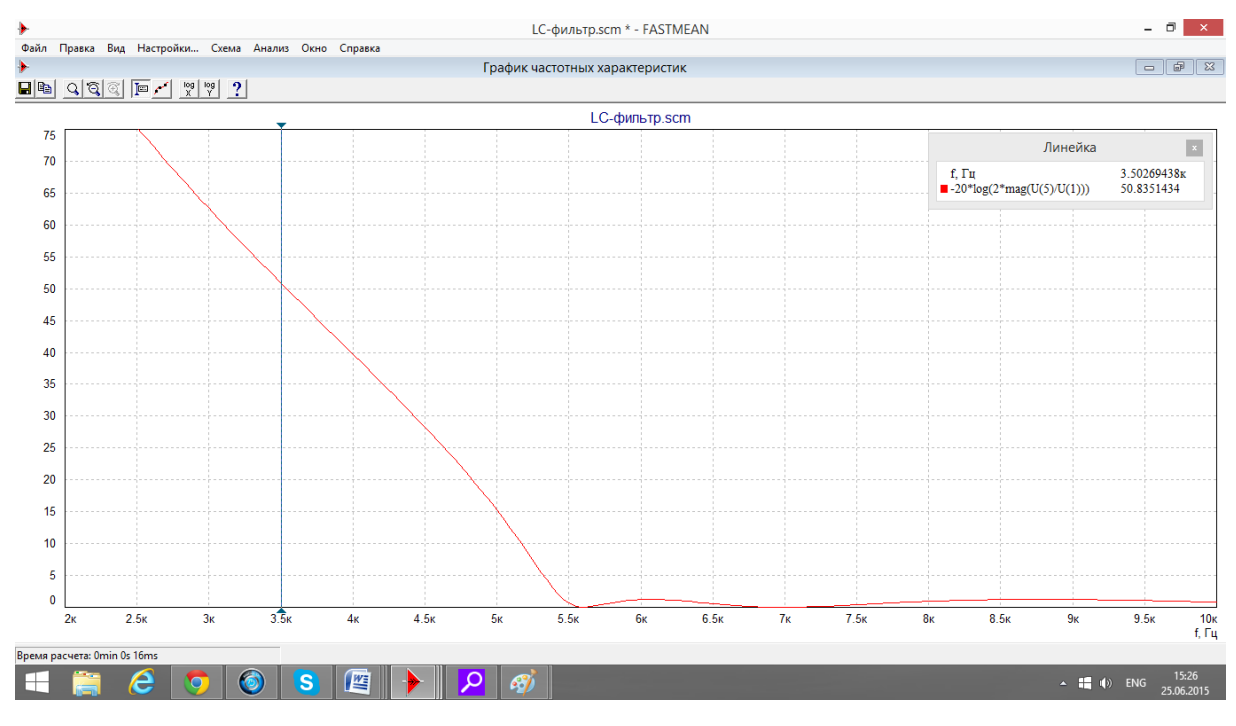

 $a(f_k) = 50$  дБ

Графики характеристики ослабления, смоделированные в программе Mathcad и Fastmean, совпали.

#### **3. Указания к защите**

Отчет должен содержать:

- схему фильтра и таблицу значений параметров его элементов;

- график характеристики ослабления фильтра, полученный в Mathcad;

- график ослабления синтезированного фильтра, полученный в процессе моделирования фильтра с помощью программы Fastmean;

- выводы

#### **Контрольные вопросы**

1. Как классифицируют электрические фильтры в зависимости от взаимного расположения полос пропускания и задерживания?

2. Как определяется ослабление фильтра при двусторонней и односторонней нагрузках? Что такое рабочее ослабление?

3. Что вам известно о расположении полюсов и нулей передаточных функций устойчивых цепей?

4. Как найти передаточную функцию лестничной электрической цепи?

5. Дайте определение полинома Гурвица и перечислите его основные свойства.

6. Какими основными свойствами обладают амплитудно-квадратичные характеристики? Как определить передаточную функцию цепи по ее АКХ?

7. Какие методы аппроксимации используются в типовых задачах синтеза линейных электрических цепей?

8. Запишите выражения для АКХ и ослабления полиномиального ФНЧ с характеристиками Баттерворта, как зависит график ослабления от порядка фильтра «n»?

9. Запишите выражения для АКХ и ослабления полиномиального ФНЧ с равноволновыми характеристиками. Как выглядит график ослабления фильтров разного порядка? Перечислите основные свойства полиномов Чебышева.

10.Какой вид имеют лестничные *LC-*схемы полиномиальных ФНЧ? Как определить параметры элементов по заданной передаточной функции?

11. В чем заключается метод частотного преобразования? Как по передаточной функции ФПНЧ найти передаточную функцию ФВЧ, ПФ и РФ?

12.Как преобразовать схему ФПНЧ в схему ФВЧ, ПФ, РФ? Как преобразовать график ослабления ФПНЧ в графики ослабления перечисленных фильтров?

Лабораторная работа

# СИНТЕЗ АКС-ФИЛЬТРОВ И КОМПЬЮТЕРНЫЙ АНАЛИЗ ИХ ЧАСТОТНЫХ ХАРАКТЕРИСТИК

# 1. Цель работы

1.1. Синтезировать ARC-фильтр 2 порядка с использованием метода уравнивания коэффициентов.

1.2. Провести компьютерный анализ частотных характеристик заланной операторной передаточной функции с помощью программы Mathcad и реализованного ARC-фильтра с помощью программы FASTMEAN.

1.3. Сравнить полученные частотные характеристики (АЧХ и ФЧХ) и сделать ВЫВОЛЫ.

# 2. Задание на самостоятельную подготовку к работе

2.1. Изучите этапы решения задачи синтеза линейных электрических цепей.

2.2. Изучите теоретические вопросы, связанные с применением метода уравнивания коэффициентов для синтеза ARC-фильтров.

2.3. В соответствии со своим номером варианта выберите из табл.2.1 операторную передаточную характеристику  $H(p)$ , которую вам необходимо реализовать с помощью ARC-фильтра 2 порядка.

№ варианта - последняя цифра в номере зачетной книжки;

N - предпоследняя цифра номере зачетной книжки;

М - третья от конца цифра в номере зачетной книжки.

Если цифра в номере равна 0, то выбираем 10.

Например, если номер зачетной книжки 114750, то студент выполняет вариант 10,  $N=5$ ,  $M=7$ .

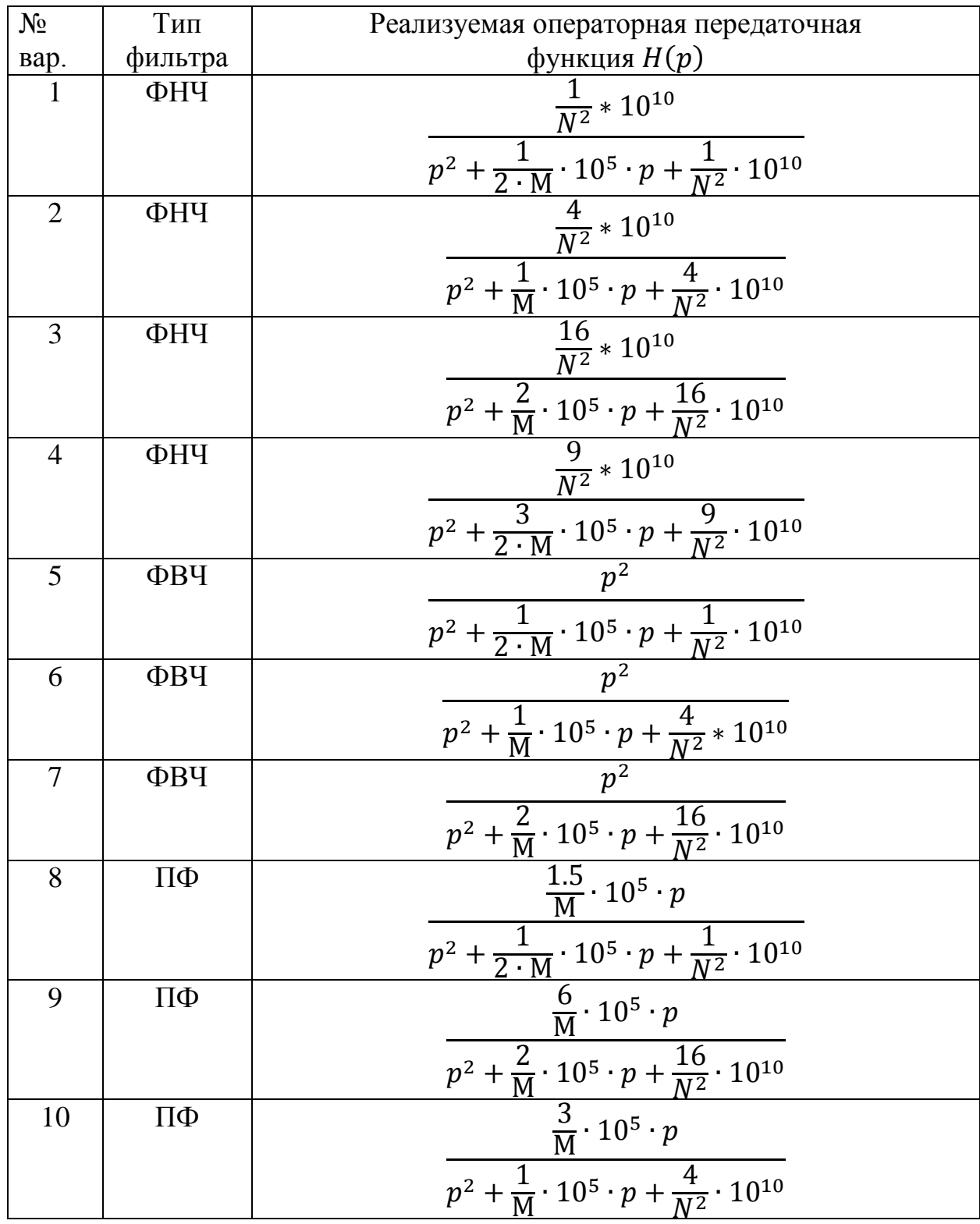

2.4. Рассчитайте параметры: добротность полюса  $Q_n$  и частоту полюса  $\omega_n$ реализуемой операторной передаточной функции  $H(p)$ .

Например, для фильтра нижних частот (ФНЧ)

$$
H(p) = \frac{b_0}{p^2 + a_1 \cdot p + a_0}; \ \omega_n = \sqrt{a_0}; \ \ Q_n = \frac{\sqrt{a_0}}{a_1}.
$$

2.5. Если добротность полюса  $Q_n < 5$  выберите из табл.2.2, в которой приведены схемы и передаточные функции звеньев низкой добротности, ARC-звено, потенциально реализующее заданную операторную передаточную функцию  $H(p)$ , и рассчитайте параметры элементов этого звена, используя метод уравнивания коэффициентов.

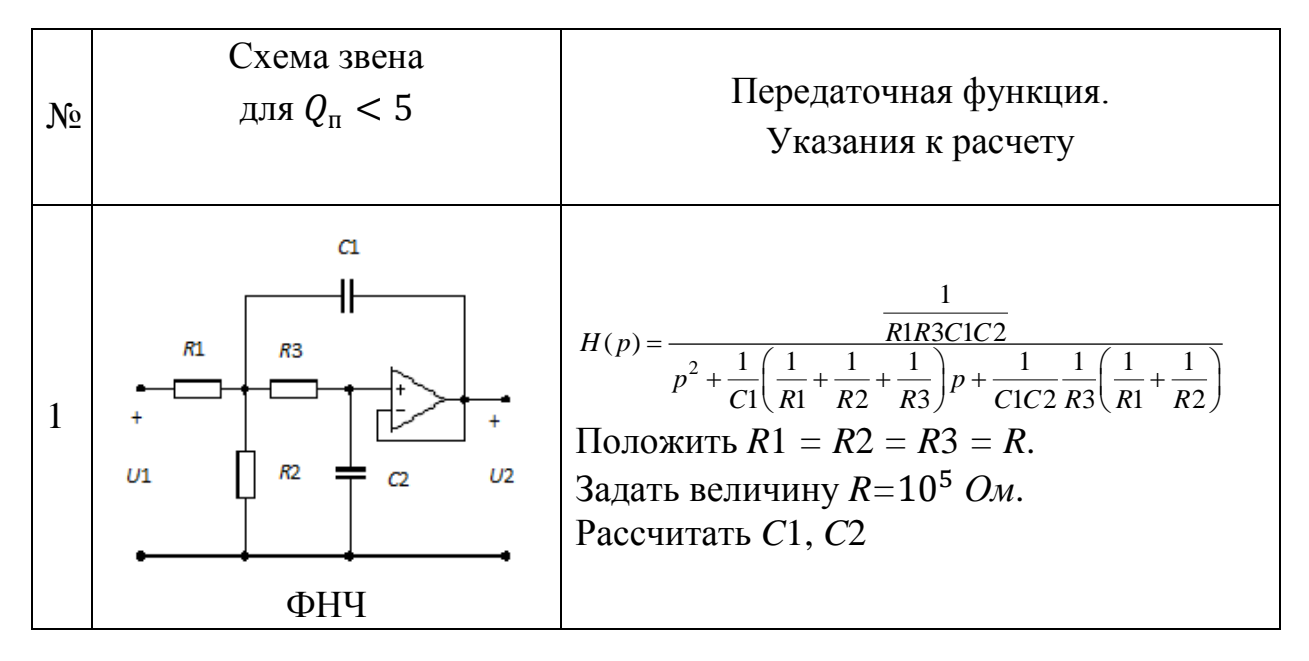

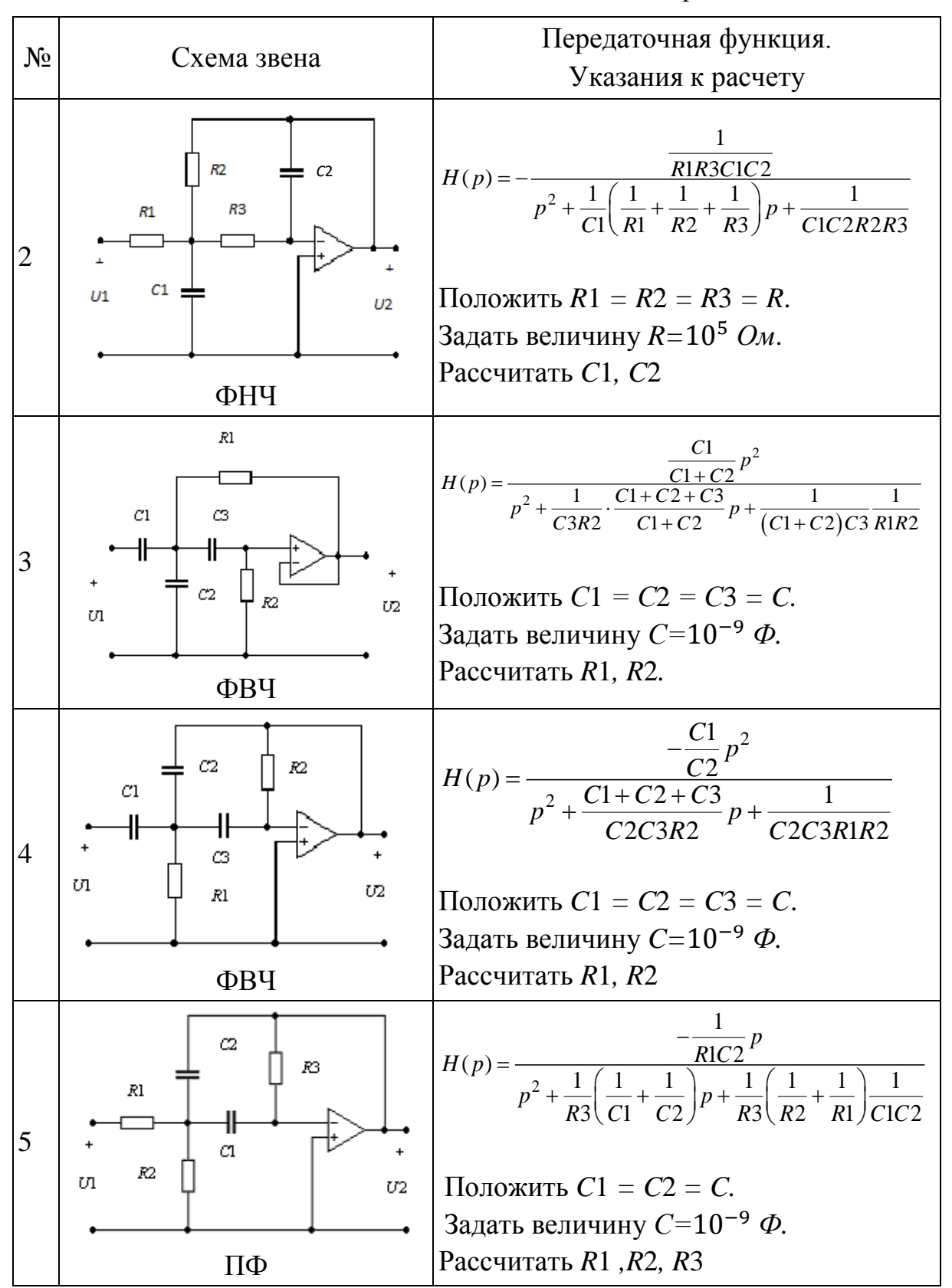

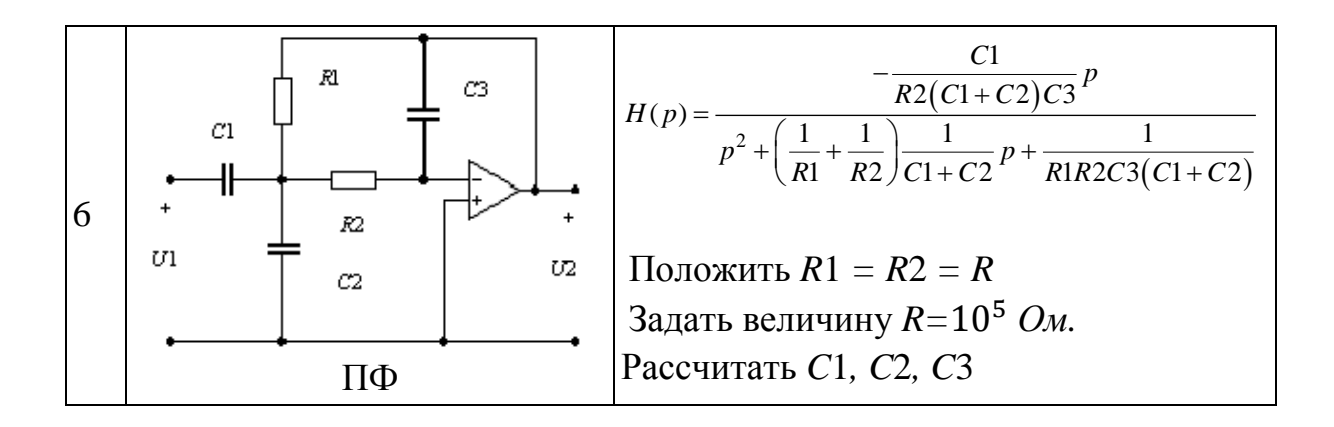

2.6. Если добротность полюса  $Q_n \geq 5$  выберите из табл.2.3, в которой приведены схемы и передаточные функции звеньев высокой добротности, ARC-звено, потенциально реализующее заданную операторную передаточную функцию  $H(p)$ , и рассчитайте параметры элементов этого звена, используя метод уравнивания коэффициентов.

Таблица 2.3

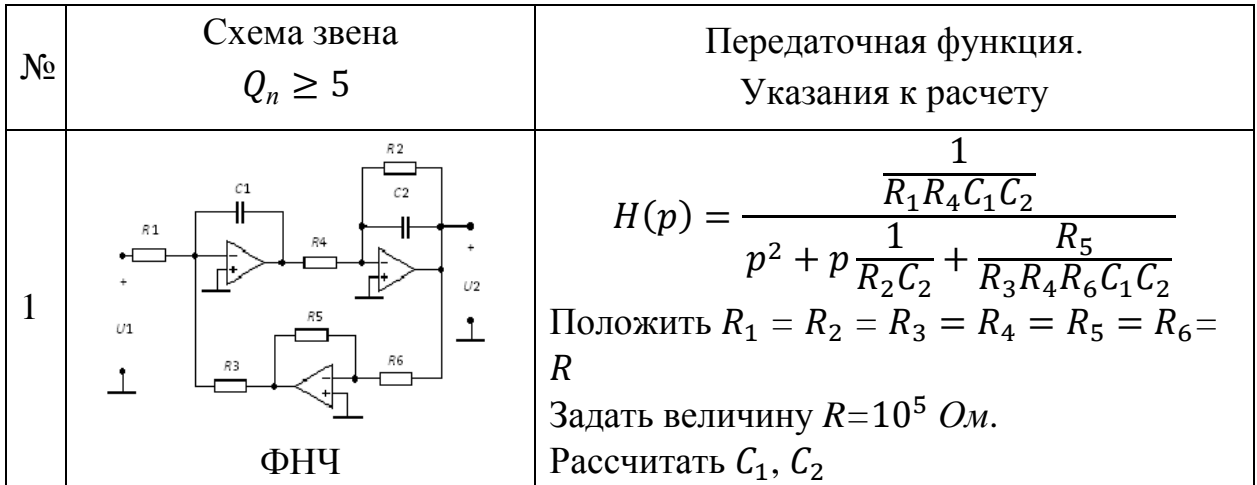

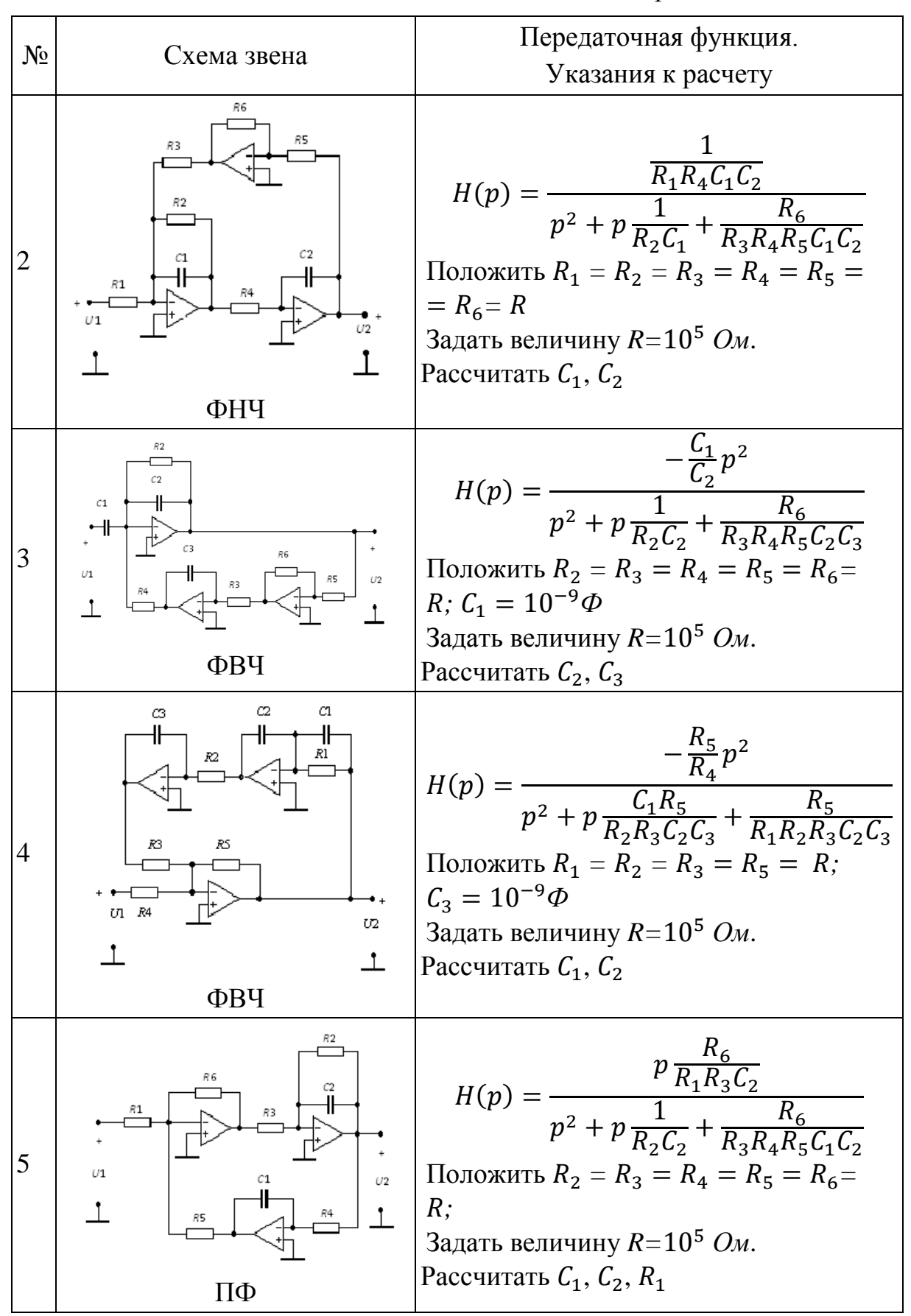

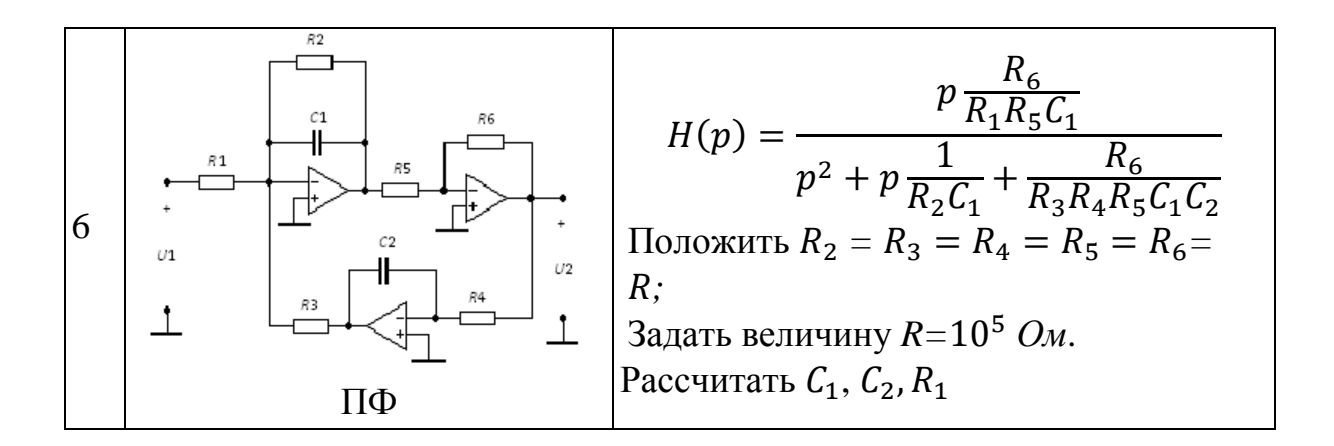

Известно, что операторная передаточная функция ARC-фильтра реализуется с точностью до весового коэффициента  $\gamma$  и может отличаться знаком, что приведет к отличию фазочастотных характеристик на величину  $\pi$ .

$$
H_1(p) = \gamma \cdot H_2(p),
$$

где  $H_1(p)$  - заданная операторная передаточная функция;

 $H_2(p)$  – операторная передаточная функция реализованной ARC-цепи.

Желательно получить  $\gamma = 1$ , но коэффициент  $\gamma$  может быть любым вещественным числом.

#### Пример расчета:

Пусть задана операторная передаточная функция ППФ:

$$
H(p) = \frac{2 \cdot 10^5 \cdot p}{p^2 + 10^5 \cdot p + 4 \cdot 10^{10}}
$$

Paccuntaem  $\omega_n = \sqrt{a_0} = \sqrt{4 \cdot 10^{10}} = 2 \cdot 10^5 c^{-1}$ ;  $Q_n = \frac{\sqrt{4 \cdot 10^{10}}}{10^5} = 2$ .

Поскольку добротность полюса  $Q_n < 5$ , выбираем звено из таблицы 2.2, соответствующие ППФ, т.е. нам подходят звенья 5 и 6, так как вид  $H(p)$  этих звеньев совпадает с видом заданной  $H(p)$  и значение добротности полюса низкая  $(Q_n = 2)$ .

Для примера возьмем другую схему полосового фильтра:

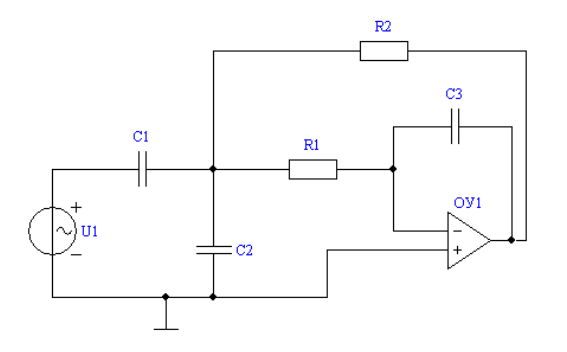

Операторная передаточная функция этого фильтра имеет вид:

$$
H(p) = \frac{-p \frac{C_1}{C_3 R_1 (C_1 + C_2)}}{p^2 + p \left(\frac{1}{R_1} + \frac{1}{R_2}\right) \cdot \frac{1}{C_1 + C_2} + \frac{1}{C_3 R_1 R_2 (C_1 + C_2)}}.
$$

Используя метод уравнивания коэффициентов, составим систему уравнений для нахождения параметров элементов цепи, для этого приравняем коэффициенты при всех степенях р заданной  $H(p)$  и  $H(p)$  приведенного выше ARC-звена:

$$
\frac{C_1}{C_3 R_1 (C_1 + C_2)} = 2 \cdot 10^5
$$

$$
\left(\frac{1}{R_1} + \frac{1}{R_2}\right) \cdot \frac{1}{C_1 + C_2} = 10^5
$$

$$
\frac{1}{C_3 R_1 R_2 (C_1 + C_2)} = 4 \cdot 10^{10}
$$

В результате уравнивания коэффициентов получается система, в которой число уравнений меньше числа неизвестных параметров элементов. По этой причине некоторые параметры необходимо задать, по возможности положив их равными.

Зададим  $R_1 = R_2 = 10^5$  Ом и найдем значения  $C_1$ ,  $C_2$  и  $C_3$ .

Для решения данной системы можно воспользоваться программой Mathcad:

$$
R1 := 10^5 \qquad R2 := 10^5
$$

Given

$$
\frac{C1}{C3 \cdot (C1 + C2) \cdot R1} = 2 \cdot 10^5
$$
  

$$
\frac{1}{(C1 + C2)} \cdot \left(\frac{1}{R1} + \frac{1}{R2}\right) = 10^5
$$
  

$$
\frac{1}{R1 \cdot R2 \cdot C3 \cdot (C1 + C2)} = 4 \cdot 10^{10}
$$

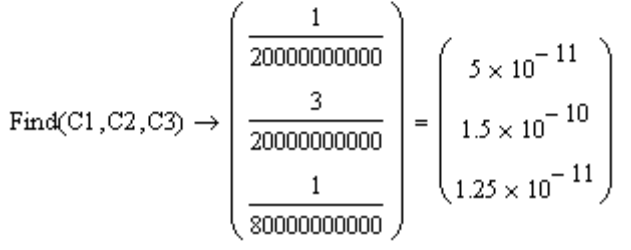

Таким образом, все параметры реализуемой цепи рассчитаны:

$$
C_1 = 50 \text{ nK}\Phi
$$
,  $C_2 = 0.15 \text{ H}\Phi$ ,  $C_3 = 12.5 \text{ nK}\Phi$ ,  $R_1 = R_2 = 10^5 \text{ OM}$ .

#### **3. Задание для компьютерного моделирования**

3.1. Загрузите программу FASTMEAN.

3.2. Постройте на экране дисплея схему ARC-цепи, введите рассчитанные выше параметры элементов цепи.

3.3. Подключите к входным зажимам цепи источник напряжения. На вкладке «Параметры» задайте «Тип источника» - «Гармонический», сделав выбор в раскрывающемся списке.

3.4. Заземлите базисный узел. Пронумеруйте узлы, нажав кнопку «Показать номера узлов» на панели инструментов.

3.5. Постройте частотные характеристики цепи АЧХ и ФЧХ в линейном масштабе. Для этого на панели инструментов выберите кнопку «Анализ» → «Частотные характеристики». Начальную частоту выберите равной 1 Гц, конечную частоту – 1 МГц. Указанные значения в дальнейшем следует откорректировать так, чтобы на экране дисплея достаточно хорошо отображались основные особенности АЧХ и ФЧХ исследуемой цепи. Выберите число точек для расчета, равное 1000.

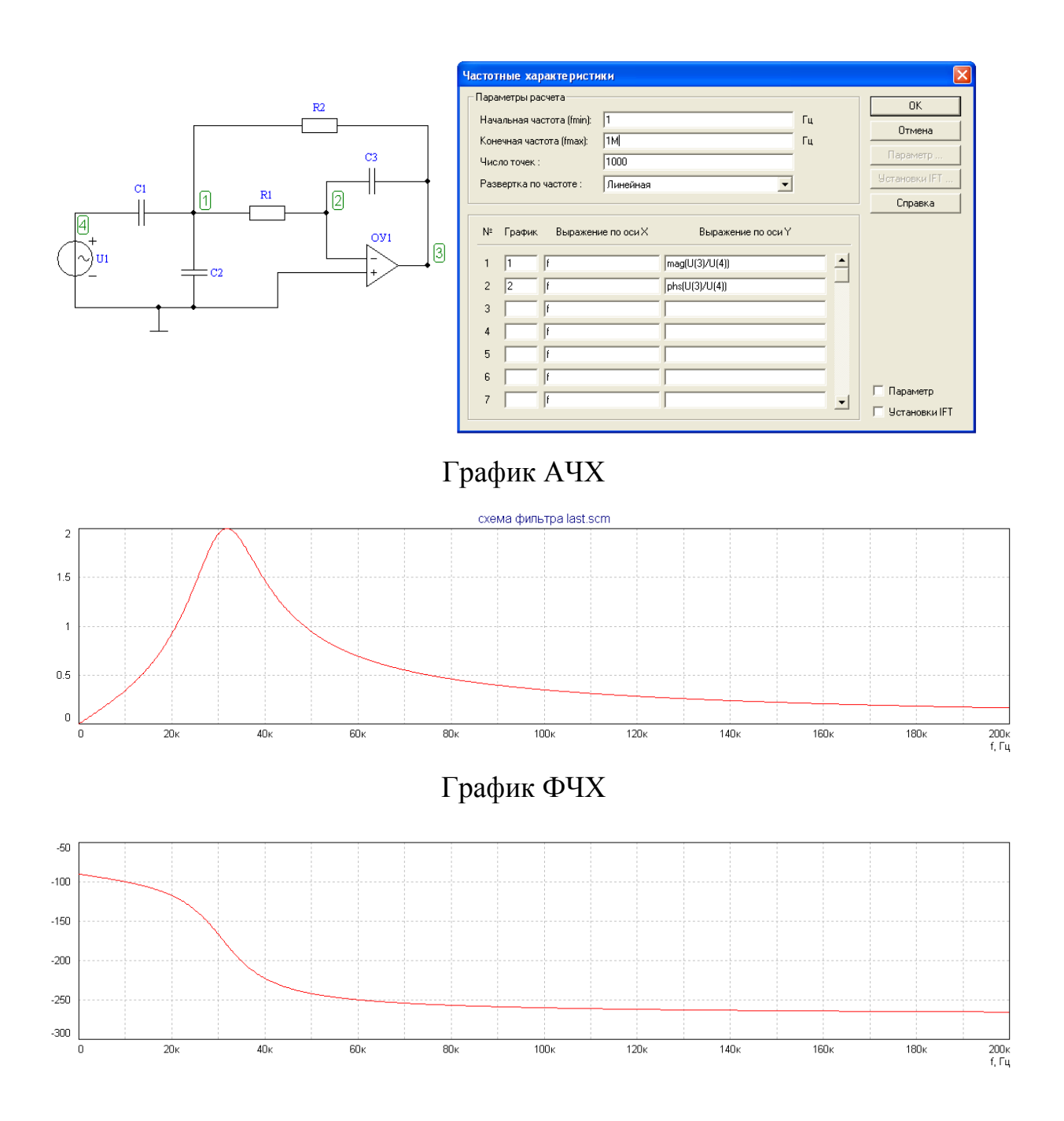

3.6. С помощью электронной линейки определите по графику АЧХ граничные значения амплитудно-частотной полосы пропускания цепи:

- для полосового фильтра (ПФ) – это диапазон частот 2  $\Delta f^* = f_1 - f_{-1}$ , в котором АЧХ уменьшается от своего максимального значения  $H_{max}$  до  $H_{max}$  $\frac{max}{\sqrt{2}} \approx 0.707 \cdot H_{max}.$ 

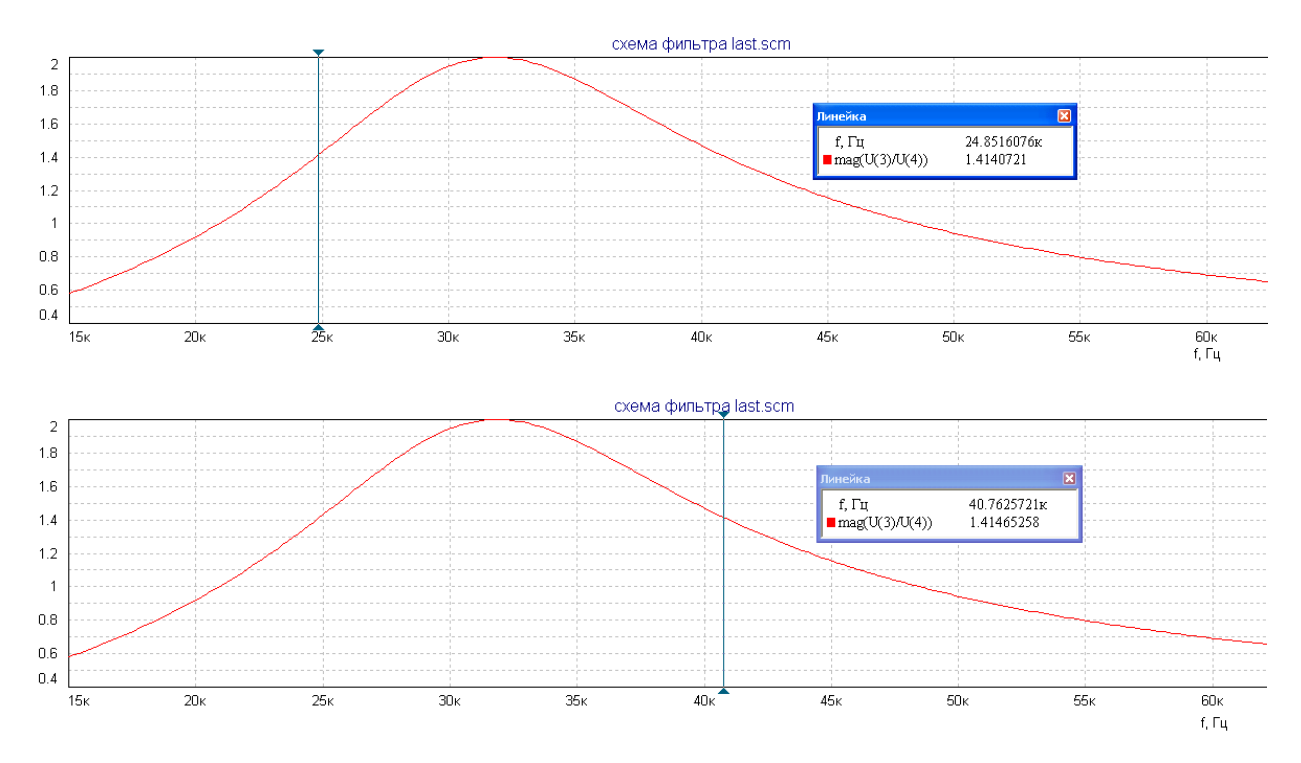

В приведенном примере  $H_{max} = 2$ ;  $\frac{H_{max}}{\sqrt{2}}$  $\frac{max}{\sqrt{2}} \approx 0.707 \cdot H_{max} = 1.414; f_{-1} =$ 24.85 кГц;  $f_1 = 40.76$  кГц; полоса пропускания 2  $\Delta f^* = f_1 - f_{-1} = 40.76$  –  $24.85 = 15.91 \text{ k}$ 

- для фильтра нижних частот (ФНЧ) необходимо определить значение АЧХ при  $\omega = 0$ , полоса пропускания в данном случае – это диапазон частот, в котором АЧХ меняется от значения  $H(0)$  до  $\frac{H(0)}{\sqrt{2}}$  $\frac{H(0)}{\sqrt{2}} \approx 0.707 \cdot H(0)$ , где

$$
H(0)=\lim_{\omega\to 0}|H(j\omega)|\,;
$$

- для фильтра верхних частот (ФВЧ) необходимо определить значение АЧХ при → *∞*, полоса пропускания в данном случае – это диапазон частот, в котором АЧХ меняется от значения  $\frac{H(\infty)}{\sqrt{2}} \approx 0.707 \cdot H(\infty)$  до  $H(\infty)$ , где

$$
|H(\infty)| = \lim_{\omega \to \infty} |H(j\omega)|.
$$

3.7. Загрузите программу Mathcad.

3.8. Постройте графики АЧХ  $|H(i\omega)|$ и ФЧХ  $\theta(\omega)$  ARC-звена в Mathcad. Для этого замените в выражении  $H(p)$  для операторной передаточной функции  $p = j\omega$  и получите выражение для комплексной передаточной функции  $H(i\omega)$ 

$$
H(p)|_{p=j\omega} = H(j\omega) = |H(j\omega)| \cdot e^{j\theta(\omega)}
$$

Для приведенного выше примера расчет АЧХ и ФЧХ в Mathcad выглядит следующим образом:

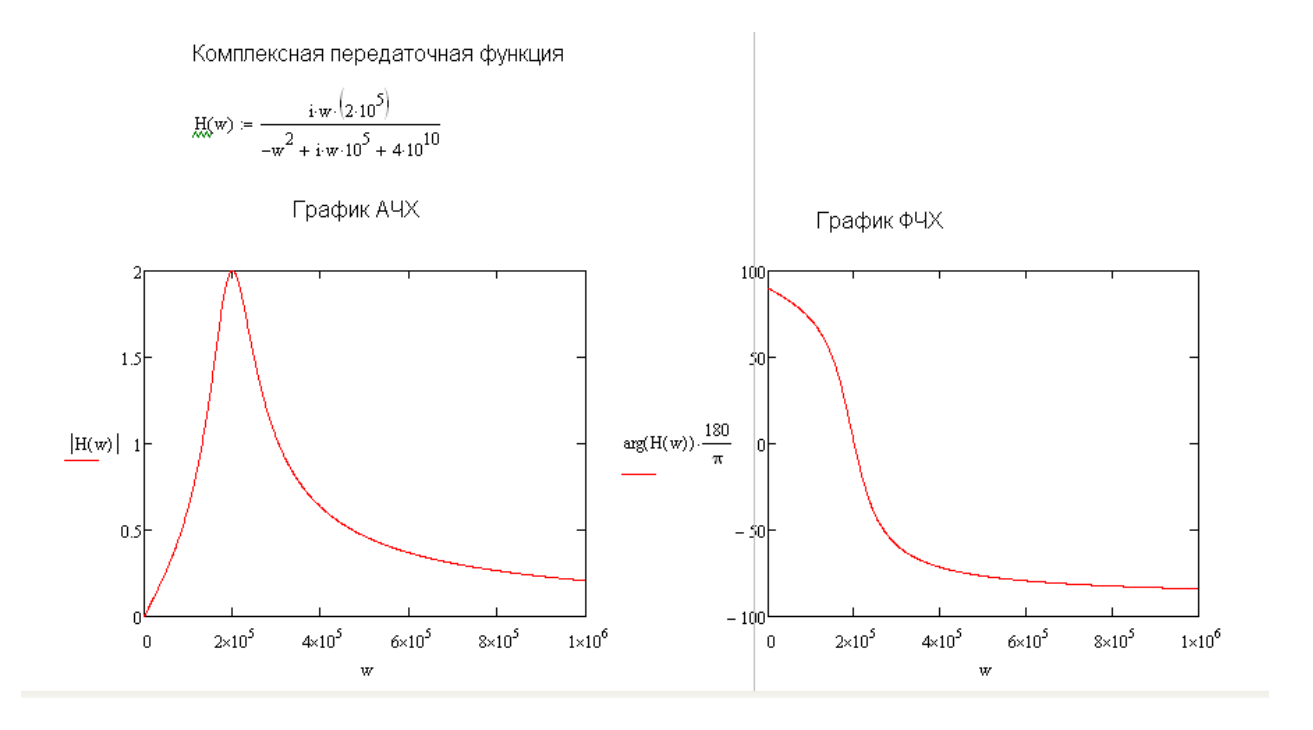

3.9. Сравните рассчитанные в Mathcad частотные характеристики с характеристиками, полученными в FASTMEAN.

Найдите значение коэффициента  $\gamma$ :

$$
\gamma = \frac{H_1(p)}{H_2(p)}
$$

где - заданная операторная передаточная функция;

 $H_2(p)$  – операторная передаточная функция реализованной ARC-цепи.

Для приведенного выше примера  $H_1(p) = -H_2(p)$ , поэтому ФЧХ заданной и реализованной операторной передаточной функций отличаются на  $\pi$ , что наглядно видно из приведенных графиков. АЧХ заданной и реализованной операторной передаточной функций полностью совпадают, так как  $|\gamma| = 1$ .

#### **4. Указания к защите**

4.1. Отчет должен содержать:

-операторную передаточную функцию, заданную для реализации;

- схему ARC-фильтра;

- расчет параметров элементов ARC-фильтра;

- графики частотных характеристик АЧХ и ФЧХ ARC-фильтра, рассчитанные в Mathcad;

- графики частотных характеристик АЧХ и ФЧХ ARC-фильтра, рассчитанные в FASTMEAN;

- расчет полосы пропускания ARC-фильтра;

- сравнительный анализ частотных характеристик АЧХ и ФЧХ заданной операторной передаточной функции и реализованного ARC-звена и соответствующие выводы

выводы об эффективности использования метода уравнивания коэффициентов при синтезе ARC-фильтров.

4.2. Подготовьтесь к ответам на вопросы и решению типовых задач.

## **Контрольные вопросы**

1. В чем заключаются преимущества и недостатки *ARC-*фильтров в сравнении с *LC-*фильтрами?

2. Почему *ARC-*фильтры высоких порядков реализуют путем каскадноразвязанного соединения звеньев низкого порядка (обычно не выше второго)?

3. В чем состоит метод уравнивания коэффициентов?

4. Что понимают под частотными характеристиками фильтра, и как они связаны с операторной передаточной функцией?

5. Что понимают под полосой пропускания фильтра? Чему равно ослабление фильтра в полосе пропускания?

6. Что понимают под полосой задерживания фильтра? Чему равно ослабление фильтра в полосе задерживания?

7. Как величина добротности полюса  $Q_n$  влияет на выбор звена, потенциально реализующего заданную  $H(p)$ ?